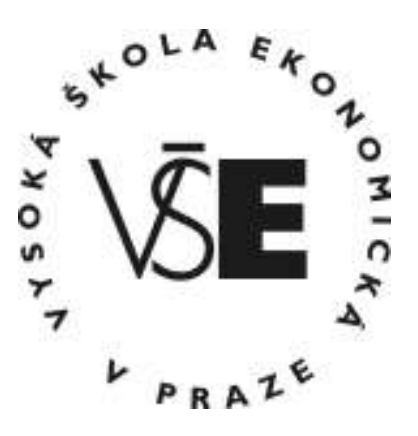

# VYSOKÁ ŠKOLA EKONOMICKÁ V PRAZE

FAKULTA MANAGEMENTU V JINDŘICHOVĚ HRADCI

# Bakalářská práce

Jan Hirš 2008

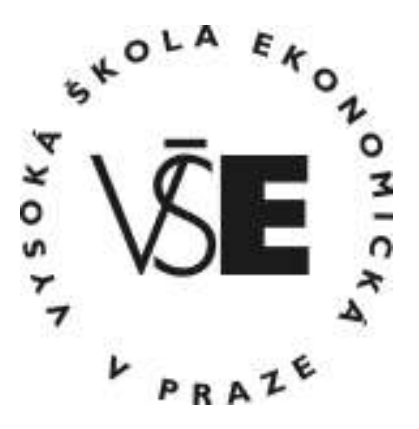

# VYSOKÁ ŠKOLA EKONOMICKÁ V PRAZE

# FAKULTA MANAGEMENTU V JINDŘICHOVĚ HRADCI

# Bakalářská práce

Jan Hirš 2008

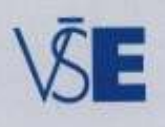

FAKULTA MANAGEMENTU

Vysoká škola ekonomická v Praze<br>Jarošovská 1117/II, 377 01 Jindřichův Hrudec

# **ZADÁNÍ BAKALÁŘSKÉ PRÁCE**

pro akademický rok 2007/2008

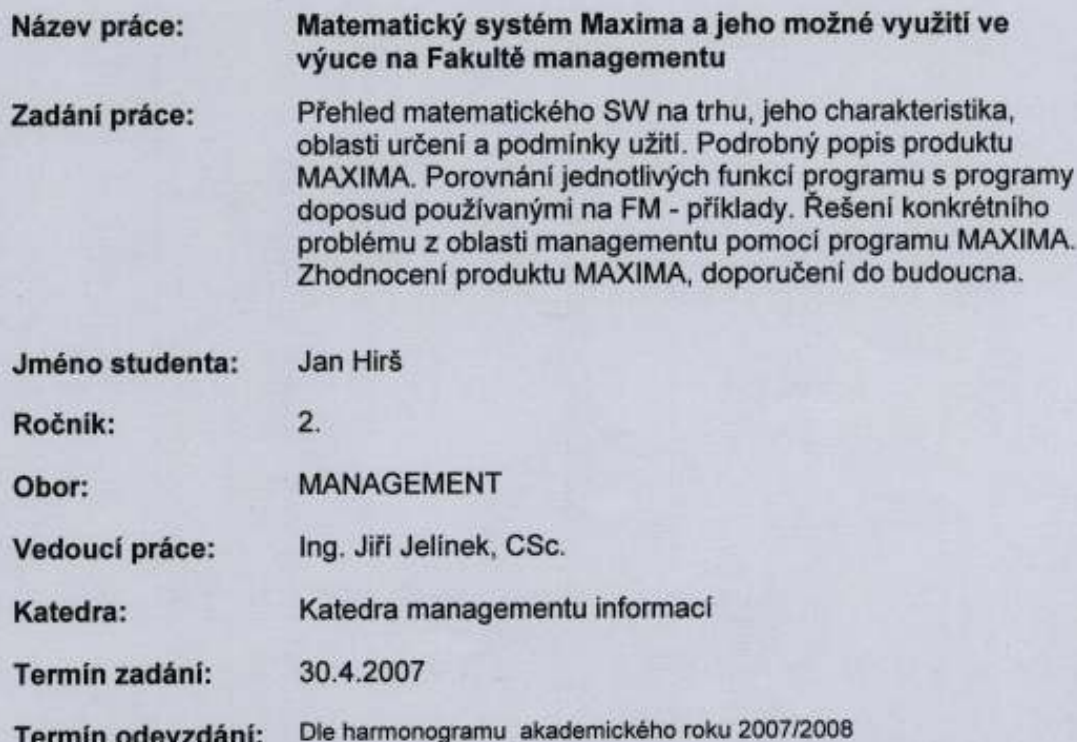

V Jindřichově Hradci 30.4.2007

Udach.

Ing. Vladimir Přibyl proděkan pro pedagogickou činnost

tel.: 0331-361342-4 0331-517911

fax: 0331-361349 ICO 61384399

bank.spoj. KB a.s. J. Hradec<br>č.ü.19-0304 340207/0100

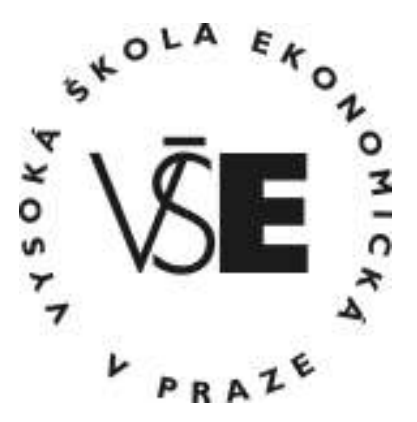

# VYSOKÁ ŠKOLA EKONOMICKÁ V PRAZE

# FAKULTA MANAGEMENTU V JINDŘICHOVĚ HRADCI

KATEDRA MANAGEMENTU INFORMACÍ

## Matematický systém Maxima a jeho možné využití ve výuce na Fakultě managementu

Vypracoval: Jan Hirš

Vedoucí bakalářské práce: Ing. Jiří Jelínek, CSc.

Horní Pěna, duben 2008

# Prohlášení:

Prohlašuji, že bakalářskou práci na téma >Matematický systém Maxima a jeho možné využití ve výuce na Fakultě managementu<

jsem vypracoval samostatně.

Použitou literaturu a podkladové materiály uvádím v přiloženém seznamu použitých pramenů.

Horní Pěna, duben 2008

## Anotace

# Matematický systém Maxima a jeho možné využití ve výuce na Fakultě managementu

Přehled matematického SW na trhu, jeho charakteristika, oblasti určení a podmínky užití Podrobný popis produktu MAXIMA.

Porovnávání jednotlivých funkcí programu s programy doposud používanými na FM – příklady. Řešení konkrétního problému z oblasti managementu pomocí programu MAXIMA

Zhodnocení produktu Maxima, doporučení do budoucna.

duben 2008

# Poděkování

Za rady, náměty, inspiraci a pomoc bych rád poděkoval Ing. Jiřímu Jelínkovi, CSc. a RNDr. Jitce Bartošové, Ph.D z Vysoké školy ekonomické v Praze

Fakulty managementu v Jindřichově Hradci.

# **Obsah Práce**

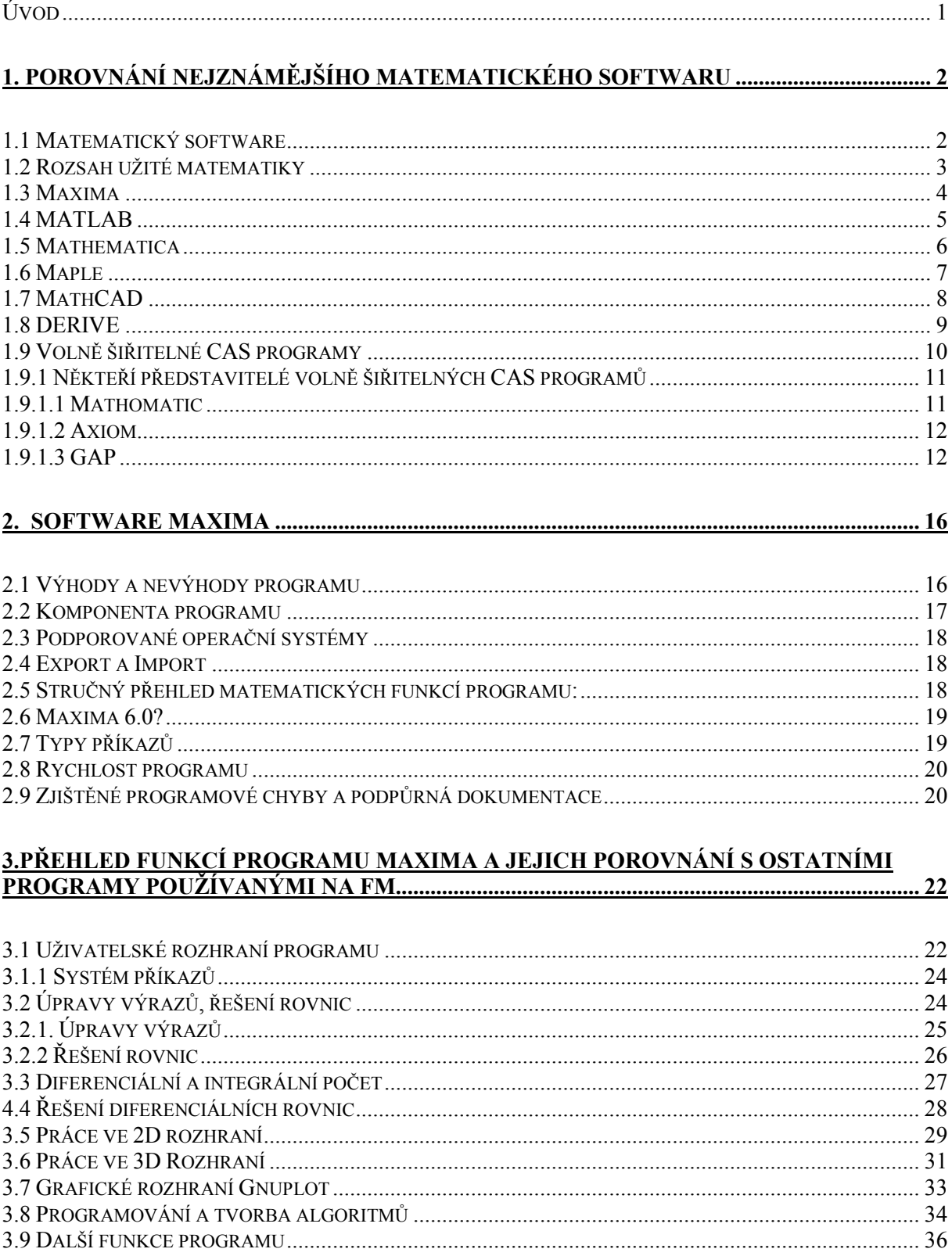

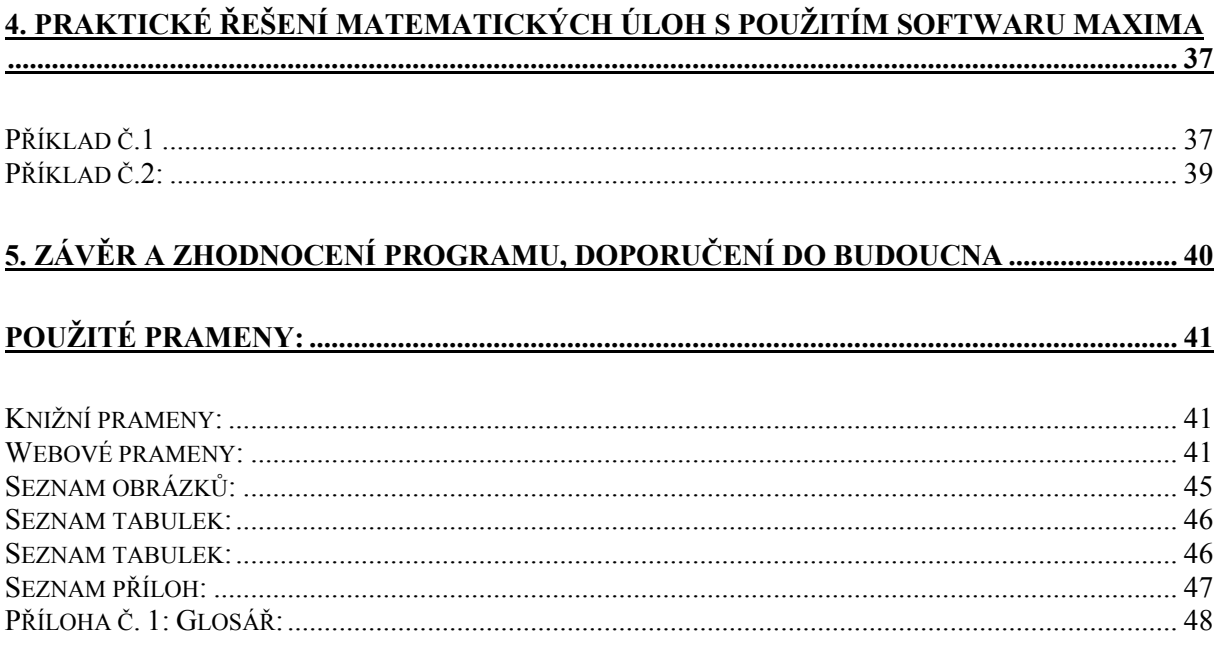

## Úvod

Matematický program Maxima je v České Republice většinou znám jen podle jména. Jedná se o volně šiřitelný CAS (definice viz níže) program, podobný například softwarovým balíkům Mathematica nebo Derive. Maxima není (a ani si neklade za cíl být) programem typu Matlab nebo Mathcad. Tyto softwarové balíky fungují jako mnohem komplexnější nástroje, především v technických oborech, a vlastní matematické výpočty jsou u těchto programů jen dílčími kroky řešení daného problému. O Matlabu se ve své práci budu zmiňovat především z toho důvodu, že je pro laickou veřejnost brán jako archetyp matematického programu. Pokud bychom se zeptali laika, který má alespoň nějakou představu o existenci matematického softwaru, na to, jaký matematický program zná, můžeme si být téměř jisti, že nám na prvním místě vyjmenuje právě program Matlab.

Předchůdce programu Maxima byl komerční software Macsyma, který byl na americkém Massachussets Institute of Technology vyvinut již v 60. letech. O programu Macsyma můžeme směle tvrdit, že již během své existence definoval určitý standard v rámci CAS matematických programů. Současní vývojáři těch nejůspěšnějších algebraických softwarových balíků, jako je například Mathematica nebo Derive, přiznávají inspiraci právě programem Macsyma (viz kap.1).

Na následujících stránkách budu analyzovat, zkoumat a hodnotit matematický softwarový balík Maxima. Zaměřím se především na jeho vnitřní obsah, uživatelskou základnu a popis jednotlivých funkcí. Důležité bude taktéž srovnání Maximy s ostatními dostupnými CAS programy.

Dále se pokusím rozebrat nejpoužívanější funkce Maximy a srovnat jejich potenciál s potenciálem na Fakultě managementu doposud používaného CAS programu Derive.

Závěrem bych rád na několika praktických příkladech ukázal možnosti využití a způsob práce s programem.

## 1. Porovnání nejznámějšího matematického softwaru

Rozhodl jsem se porovnávat Maximu s obecně nejznámějšími komerčními CAS programy. O všech programech zde uvedených je možno prohlásit, že jejich obsah pokrývá potřeby matematiky vyučované na naší fakultě (viz níže), včetně práce ve 2D a 3D prostoru. Zaměřoval jsem se hlavně na (podle mého názoru důležité) kritérium přívětivosti uživatelského rozhraní, importních a exportních možností programu, a v neposlední řadě kritérium ceny a dostupné uživatelské podpory.

## 1.1 Matematický software

Abychom mohli lépe pochopit funkci a účel jednotlivých matematických programů, je třeba se seznámit s daným standardem v jejich členění. V základu můžeme matematický software rozdělit na několik kategorií (dle [43]):

• CAS (Computed Algebra System) software: Tento typ softwaru slouží především k řešení problémů spojených s numerickým počítáním. CAS programy nedokáží vyřešit problém automaticky; každý řešený problém je vždy třeba vhodně matematicky definovat a poté taktéž správně interpretovat výsledek. Většina CAS programů nabízí rozhraní pro 2D a 3D zobrazování, práci s algoritmy a taktéž specializované aplikované funkce, které rozsahem sahají od finančnictví a ekonomie, až po fyzikální modely. Dle mého názoru je většina CAS programů (Mathematica, Maple) určena spíše pro práci ve vědeckém nebo akademickém prostředí. Pro běžného uživatele jsou tyto programy příliš drahé a z hlediska obsahu využitelné pouze z malé části.

Mezi zástupci těchto programů jmenujme především tyto: Mathematica, Maple, Maxima, GAP, Mathomatic, Axiom, Derive.

• Software pro analýzu dat: Tyto programy se specializují především na práci v větším množstvím externích dat. Své využití nacházejí především ve statistických výpočtech, při kterých je třeba pracovat s datovým balíkem jako celkem, nebo naopak aplikovat určitou operaci na každou datovou jednotku zvlášť. Podstatou práce v těchto programech dále bývá hledání regresních modelů, na základě vložených dat. Oproti

CAS programům nezvládají složitější početní operace, jako například výpočty diferenciálních rovnic. Typickým představitelem je program R nebo StatGraphic Centurion XV.

• Tabulkové procesory: Ve své podstatě jsou tabulkové procesory určitou mutací softwaru pro analýzu dat, s tím rozdílem, že jsou díky specifickému uložení dat v rámci tabulek přehlednější a dá se s nimi lépe pracovat. Na druhou stranu nemají tabulkové procesory takový funkční potenciál jako programy pro analýzu dat. Tabulkové procesory nacházejí uplatnění především v praktickém pracovním nebo domácím užívání. Ze všech tří uvedených katergorií bývají tabulkové procesory nejpřehlednější a uživatelsky nejpřívětivější.

Mezi nejznámější tabulkové procesory patří MS Excel, který je součástí kancelářského balíku MS Office, a dále modul Calc volně šiřitelného kancelářského balíku Open Office.

## 1.2 Rozsah užité matematiky

Ve své práci hodnotím všechny programy primárně z hlediska matematiky použitelné v ekonomické a manažerské praxi.

Rozsah ekonomické, potažmo manažerské matematiky je nepoměrně menší, například ve srovnání s matematikou užitou na technicky zaměřených vysokých školách (strojírenství, stavebnictví, elektrotechnika, jaderná fyzika).

Obsah ekonomické, potažmo manažerské matematiky by mohl (dle [2],[3],[4]) vypadat zhruba následovně:

- Matematická a množinová logika
- Exponenciální a logaritmické rovnice a funkce , goniometrické a cyklometrické funkce
- Analytická geometrie v rovině a prostoru
- Kombinatorika
- Lineární algebra,práce s maticemi, výpočet determinantu
- Výpočet limit
- Derivace funkcí jedné a více reálných proměnných
- Výpočet integrálu funkce jedné reálné proměnné
- Hledání extrémů na funkcích jedné a více reálných proměnných
- Nekonečné řady
- Diferenciální a diferenční rovnice
- Praktické aplikace výše uvedeného

## 1.3 Maxima

Autor: Nezávislý tým programátorů (sourceforge.net) Licence: Volně šiřitelný open source program; (GPL) licence Testováno: Plná verze programu

Maxima je CAS program, nejpodobnější zřejmě Derivu a Mathematice (viz níže). V současnosti má program (nynější verze 5.14.0) open- source charakter a na jeho vývoji se podílí tým nezávislých programátorů. Program je zdarma šířen v rámci serveru Sourceforge (http://www.sourceforge.net), který sdružuje a koordinuje vývoj a distribuci mnoha opensource projektů (viz [37], [39]) .

Jádro programu tvoří jazyk LISP, který byl použit i u programu Macsyma.

Narozdíl od například Matlabu není program Maxima určen pro specializované vědní obory, ale předpokládá (dle [39]) se spíše používání v obecné rovině matematiky.

#### Historie a původ programu Maxima:

Maxima patří mezi méně známé CAS programy i přesto, že se řadí mezi nejstarší. Podle [6] se program vyvinul z komerčního softwarového balíku Macsyma, vyvíjeném na Massachusetts Institute of Technology. Tento program byl vyvíjen už od 60. let a v letech 1982-1999 byl komerčně distribuován. Ve své době patřil mezi podobným softwarem k naprosté špičce a v mnoha ohledech definoval další vývoj CAS softwaru. Nejlepší současné CAS programy (např. Maple nebo Mathematica) z velké části vycházejí právě z Macsymy.

Duchovní otec Macsymy a programovacího jazyka Lisp, (na tomto jazyku jak Macsyma, tak Maxima pracují) William Schetler ( †2001), svolil v roce 1998 k uvolnění zdrojového kódu programu Macsyma v rámci licence GPL. Krátce poté přestal být vyvíjen a distribuován komerční program Macsyma.

Více informací o programu Maxima viz kap. 2 a 3.

## 1.4 MATLAB

Autor: The Math Works

Licence: Komerční program (cena základního balíku je 1900 USD) Testováno: 15 denní zkušební verze, k dispozici jen základní funkce

Obr 1: Rozhraní Matlab v OS Linux<sup>1</sup>

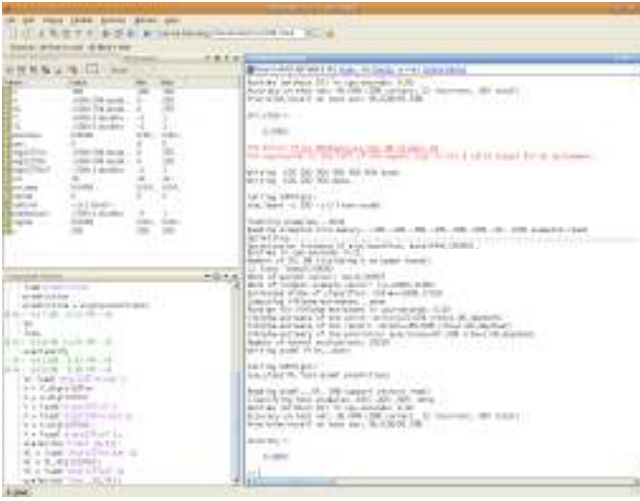

Matlab je zřejmě nejznámější balík programů. Dle [28] a [31] se jedná spíše o samostatný programovací jazyk, než pouhý CAS software. Vedle klasického CAS rozhraní obsahuje Matlab mnoho dalších (samostatně dokoupitelných) přídavků (viz [30]), použitelných vedle matematiky (statistika,fraktály, matematické modely, kreslení ve 2D a

3D prostoru), především ve fyzice (matematické zpracovávání akustického signálu, obrazu nebo počítání s fyzikálními jednotkami) a různých specializovaných vědních disciplínách (stavební a strojní inženýrství atd.).

Mimo akademických účelů výrobce předpokládá (viz [29]) užití zejména v leteckém provozu a vzdušné obraně, medicíně a farmakologii, komunikačních službách, elektronickém, strojírenském, kybernetickém průmyslu a výpočetních technologiích, finančnictví a v některých přírodních vědách (geologie, meteorologie atd.).

Pokud bychom možnosti a obsah programu srovnávali s jiným, podobným softwarem, zjistíme, že žádný jiný program nemá zdaleka takový obsahový a funkční potenciál, jako Matlab.

Úctyhodné jsou taktéž možnosti importu a exportu. Program (dle [30]) spolupracuje s nejpoužívanějšími programovacími jazyky (především C, C++, FORTRAN), dokáže importovat zvukový a obrazový soubor, jakoukoli tabulku, textový dokument, ale i data z externího přístroje (voltmetr, seismograf, barometr atd.) vybaveného potřebným rozhraním.

 1 Zdroj: [32]

Možnosti grafického rozhraní pro odbornou práci jsou zřejmé.V programu je možno vytvářet například stavební projekty, strojní rysy nebo elektrotechnická schémata.

Uživatelské rozhraní (tzv. GUI – viz příloha č.1) je intuitivní, dle mého názoru ale horší než např. GUI programu Mathematica.

Pro akademické používání na Fakultě Managementu mluví především vydané balíky pro statistiku a finanční analýzu. Proti zavedení programu stojí velmi vysoká cena (přes 4000 USD pouze za verzi s matematickým obsahem srovnatelným s programem Derive nebo Maxima). Osobně se domnívám, že pokud má Matlab dobře sloužit, je třeba využít plně jeho potenciálu. Proto považuji používání tohoto programu, pouze coby CAS rozhraní, za samoúčelné a zbytečné.

## 1.5 Mathematica

#### Autor: Wolfram Research

Licence: Komerční program (komerční verze 2495 USD, studentská verze 140 USD) Testováno: Volně šiřitelná verze, takzvaný Mathreader (viz [23]). Tato verze umožňuje pouze prohlížení již vytvořených souborů a obsahuje všechny tutoriály.

## Obr 2: 3D modelování v softwaru Mathematica $<sup>1</sup>$ </sup>

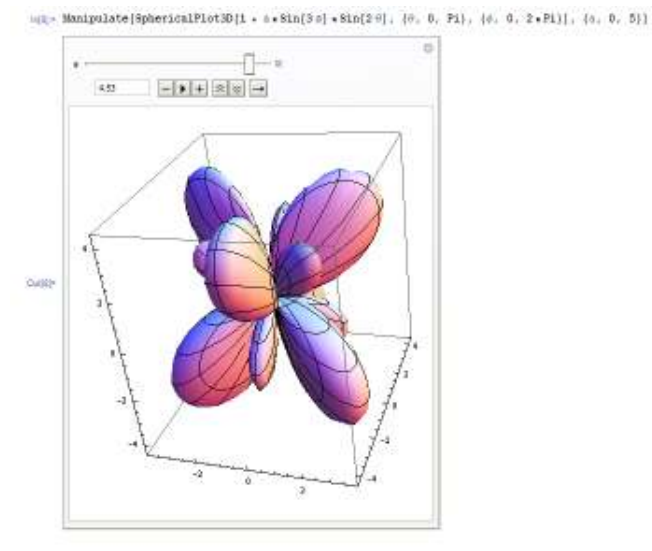

Mathematica je typický představitel CAS programu. Vývojáři programu přiznávají inspiraci programem Macsyma. Oba programy, Mathematica i Maxima mají velmi podobný způsob zadávání příkazů, identifikovatelný především v detailech. Příkladem budiž totožnost některých příkazů, nebo například charakteristické ukončení příkazu znaménkem ";".

Obsah programu zahrnuje široký rozsah matematických funkcí (podle [23] přes 4000), včetně funkcí programovatelných, aplikovaných a funkcí pro zobrazování ve 2D a 3D rozhraní.

 1 Zdroj: [24]

Uživatelské rozhraní (GUI) programu podle mého názoru drží prvenství mezi testovaným softwarem . Po zhlédnutí zhruba patnáctiminutového tutoriálu je možno začít směle pracovat. Systém uspořádání uživatelského rozhraní a zadávání příkazů nese mnoho shodných znaků s Maximou (často používá totožné příkazy), je však mnohem intuitivnější a uživatelsky vstřícnější. Vývojáři správně pochopili potřebu těch příkazů, jejichž úlohou je pouze zlehčovat práci s programem (např. funkce pro přiřazování proměnných jednotlivým číslům nebo výrazům, vyvolávání dříve zadaných výrazů, několikeré vykonání jednotlivého příkazu atd.), a díky jejich chytrému přiřazení jednotlivým symbolům, redukovali složitost jejich užívání těchto příkazů na minimum. Ač se to nezdá, tento aspekt výrazně zkracuje pracovní čas a neuvěřitelným způsobem zjednodušuje práci s programem, zejména těm uživatelům, kteří program používají pouze krátce.

Dále vyzdvihuji rozsáhlý systém uživatelské podpory. Na oficiálních stránkách (viz [22]) jsou ke stažení stovky sešitů napsaných v programu (soubory s příponou nb), pokrývající celý rozsah možností Mathematicy.

## 1.6 Maple

Výrobce: Maplesoft

Licence: Komerční program (Současná verze – 11.01, cena profesionální verze 1 895 USD, cena studentské verze 139 USD)

Netestováno: Nedostupnost testovací verze programu

Obr.3: Rozhraní programu Maple  $11<sup>1</sup>$ 

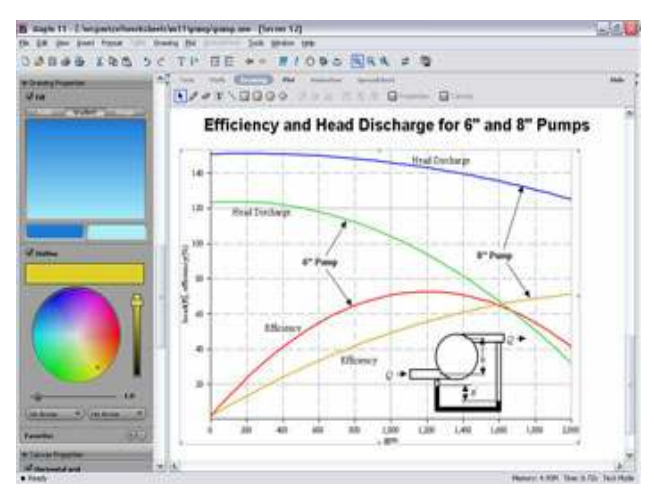

Maple (jehož počátek se traduje do roku 1980 na University of Waterloo) je svými vývojáři i uživateli považován za protějšek softwaru Mathematica. Tomuto faktu odpovídá nejen srovnatelnou cenou, ale i podobným rozsahem funkcí.

Podle [17] spolupracuje uživatelské rozhraní s programy a jazyky MS Excel, Matlab, C, Fortran a JAVA.

GUI, naprogramované v jazyce JAVA, stojí na půli cesty mezi čistě textovým a grafickým rozhraním. Grafy je možno posouvat pomocí klasických posuvných lišt, příkazy se

1 Zdroj: [18]

dají vyvolávat pomocí tlačítek, a při jejich textovém zadávání nabízí program automatické dopsání příkazu. Program umožňuje výstup pracovního listu ve formátech HTML, MathML nebo XML. Grafy je možno exportovat jako jeden z mnoha typů obrazových souborů, případně je zobrazit jako prezentaci v rámci programu (viz [17])

Podle mého názoru je Maple více zaměřen na běžného uživatele, a to jak zpracováním uživatelského rozhraní, tak obsaženými funkcemi (velký rozsah, mnoho aplikovaných, v praxi využitelných funkcí).

## 1.7 MathCAD

Výrobce: Mathsoft

Licence: (současná verze 14.0)

Netestováno: Nedostupnost testovací verze programu.

Obr. 4: Pracovní list v programu Math $CAD<sup>1</sup>$ 

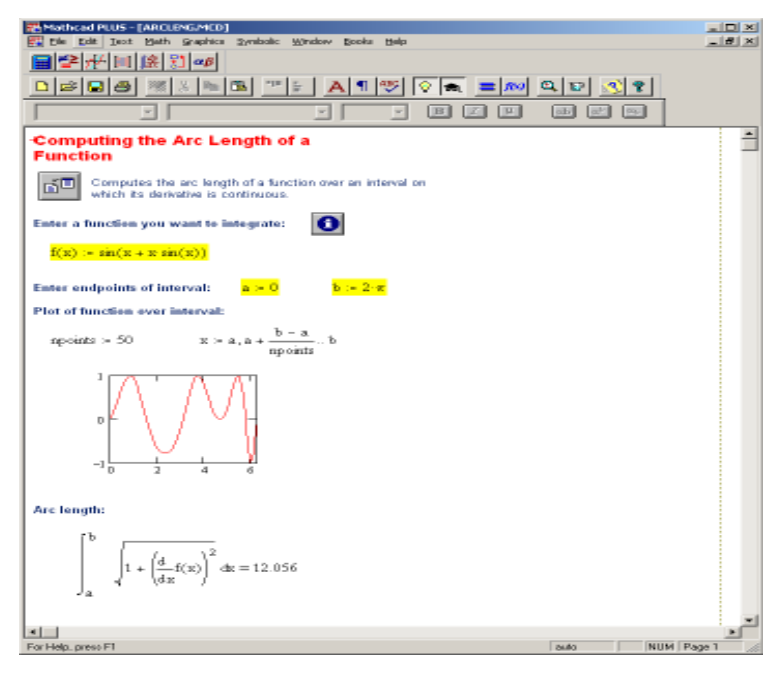

Program je svým zaměřením podobný spíše Matlabu, než charakteristickým CAS programům, jako je Mathematica nebo Derive. Je zaměřen spíše na specializované použití v technických oborech, především v mechanickém (strojírenství, stavebnictví) a elektrotechnickém inženýrství (viz [20]). Jsou zde obsaženy taktéž moduly pro analýzu dat a práci se zvukovými

a obazovými soubory. Velký důraz je kladen na výpočty s fyzikálními jednotkami, program plně respektuje soustavu SI (více v informacích [19]).

Rozhraní programu je plně grafické, umožňuje vyladit grafickou úpravu výsledného dokumentu.

<sup>&</sup>lt;sup>1</sup> Zdroj: [21]

## 1.8 DERIVE

Autor: Texas Instruments

Licence: V současné době je vývoj zastaven a program se již neprodává (nejnovější verze Derive  $6)$  (viz [12])

Testováno: Plná verze Derive 5

Obr 5: Ukázka práce v programu Derive 5

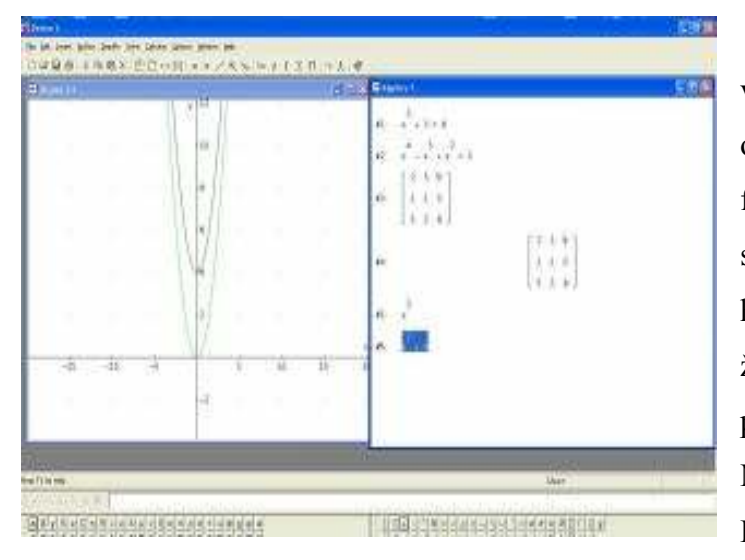

Tento program nemá takový věhlas jako předchozí jmenované, ovšem díky přítomnosti plné verze na fakultních počítačích jsem byl schopen jej otestovat a zhodnotit hlouběji než ostatní. Z toho důvodu, že právě Derive se v současnosti používá na naší fakultě, budu Maximu srovnávat především s ním. Při vlastním popisu Derivu jsem

vycházel především z vlastních poznatků a zkušeností a z [1].

Obsahové možnosti programu jsou, dle mého názoru, zhruba totožné s možnostmi Maximy, a to i přesto, že Maxima obsahuje mnohé funkce, které neobsahuje Derive. Výhodou programu je zejména přítomnost aplikovaných funkcí, které Maxima prakticky neobsahuje. Mezi těmito funkcemi uvádím například statistické funkce, funkce pro finanční analýzu (časová hodnota peněz), tvorbu kontingenčních tabulek, výpočty pravděpodobnosti nebo výpočty s fyzikálními jednotkami a konstantami.

Dobře je vyřešena podoba výstupního materiálu, který je možno velmi kvalitně formálně upravit a vytisknout přímo v rozhraní programu.

Způsob práce ve 2D a 3D je téměř totožný s Maximou. Derive umožňuje přibližování grafů a změnu měřítka jednotlivých os. U Maximy je třeba vždy pevně zadat rozsah grafu, abychom viděli hodnoty, které chceme zobrazit. Rotaci grafu ve 3D rozhraní zvládají oba programy.

Zajímavým nápadem je způsob zobrazení pomocných lišt. Pomocí spodní je možno přidávat do příkazové řádky kupříkladu znaky řecké abecedy, závorky, znaky pro umocňování a odmocňování, logické operátory nebo symboly Ludolfova a Eulerova čísla. Na horní liště jsou ikony nejpoužívanějších početních operací (zjednodušení výrazu, spočtení kořenů rovnice). Jejich užití je podobné jako v rozhraní wxMaxima.

## 1.9 Volně šiřitelné CAS programy

Vzhledem k tomu, že Maxima patří mezi freeware programy, podíváme se i na některé další představitele a srovnáme jejich možnosti s možnostmi Maximy.

Oproti svým komerčním protějškům mají volně šiřitelné programy nulovou pořizovací cenu, valná většina z nich se však potýká s některými z níže uvedených nešvarů. Tyto nešvary jsou způsobeny především tím, že do vývoje a testování volně šiřitelných programů bývá soustředěno mnohem méně úsilí a finančních prostředků.

## Mezi typické problémy volně šiřitelného CAS softwaru patří především:

- Malý a/nebo velmi specializovaný rozsah funkcí.
- Programy nemusí být optimalizovány pro nejrozšířenější OS (MS Windows), a některé jsou k dispozici pouze ve formě zdrojového kódu. Takové programy je třeba instalovat a spouštět specifickým způsobem.
- Programové chyby (tzv. bugy viz příloha č.1) a žádná záruka na jejich opravu.
- Menší počet uživatelů softwaru (slabá možnost sdílet s ostatními uživateli poznatky a informace o programu).
- Užívání, obsluha i samotná instalace volně šiřitelných programů vyžaduje obecně vyšší úroveň znalostí a dovedností z oblasti výpočetní techniky.

## 1.9.1 Někteří představitelé volně šiřitelných CAS programů

## 1.9.1.1 Mathomatic

Obr. 6: Ukázka práce v programu Mathomatic $^I$ 

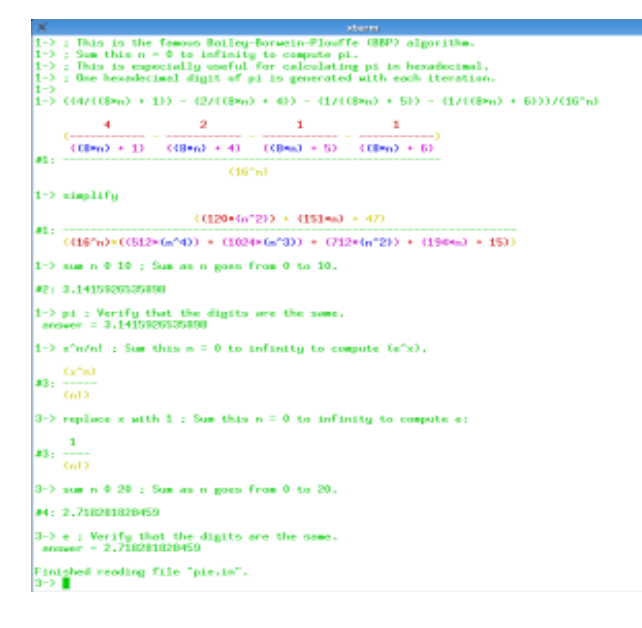

Program byl vytvořen v roce 1986 (programovací jazyk C) pro MS-DOS a byl distribuován jako shareware. Spíše než o CAS program se jedná o pokročilý softwarový kalkulátor (dle [25] a [8])

Programové rozhraní zvládá celkem 40 funkcí (viz [27]) z oblasti obecné matematiky, které jsou obsaženy i v Maximě a bez problému je zvládne kterýkoli jiný CAS

program. Za vyzdvihnutí stojí snad jen funkce extrema, která nám dokáže přímo vypsat extrémy libovolné funkce nebo výrazu. U většiny CAS programů je nutno podobný problém řešit pomocí rovnice, která má na jedné straně derivaci výrazu a na druhé straně nulu. Program bohužel nezvládá práci s algoritmy, ani 2D a 3D zobrazování. Pro uživatele, který se bez výše uvedeným elementů obejde, je Mathomatic ideální pomocník. Ke spuštění programu je třeba mít k dispozici kompilátor jazyka C, včetně základních knihoven.

 1 Zdroj: [26]

## 1.9.1.2 Axiom

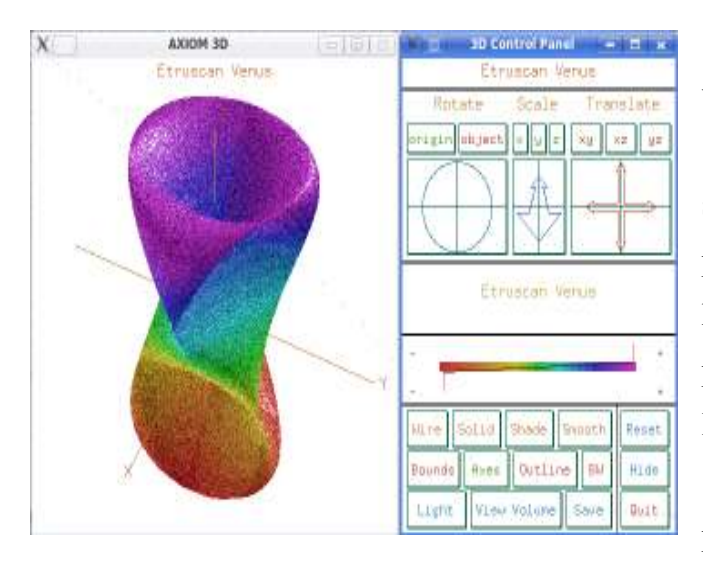

#### Obr.7. Tvorba 3D objektů v programu Axiom $<sup>1</sup>$ </sup>

Dle [10] vývoj programu začal již v roce 1973 ve firmě IBM pod názvem Scratchpad. V roce 1990 firma odprodala svá vlastnická práva a v roce 2001 byl program stažen z trhu a uvolněn ke svobodnému užívání pod patronátem původních vývojářů (hlavní vývojář Tim Daly).

Podle [9] je program vystavěn na programovacím jazyce Aldor. Systém

zadávání příkazu je velmi podobný práci se statistickým balíkem R. Rozsah funkcí je omezenější než u Maximy, pro ekonomické použití je však dostačující. Program se specializuje především na využívání algoritmů (např. při zadání čísla, výrazu nebo funkce vám program ihned sdělí, o jaký typ se jedná) a práci s nimi, ale zvládá i 2D a 3D zobrazování. Pro fungování programu je nutné mít nainstalovanou platformu TeXmacs, neboť ta poskytuje programu potřebné uživatelské rozhraní (viz [14]). Verze pro MS Windows se bohužel stále nachází v beta-verzi.

## 1.9.1.3 GAP

Dle [40] započal vývoj programu ve firmě RWTH v Cáchách (Vestfálsko, SRN). Kernel (viz příloha 1. Glosář) programu je napsán v jazyce C. V současnosti se program nachází ve verzi 4.0. Program běží na MS Windows UNIX a MAC OS.

Spíše než o CAS program v pravém slova smyslu se dle mého názoru jedná o jakousi programovací platformu. Zaměření programu není podle mě v poskytování matematických funkcí, spíše má program sloužit jako polotovar pro vytvoření vlastního "pracovního prostoru". Pokud by si uživatel program nainstaloval s tím, že na něm ihned začne pracovat,

<sup>&</sup>lt;sup>1</sup> Zdroj: [11]

"běžným způsobem" v rámci ostatních CAS programů, nebude mu toto umožněno. V základním balíku nenajdeme žádné příkazy pro např. řešení rovnic, krácení výrazů, diferenciální a integrální počet atd.Veškeré rozhraní programu je pouze textový řádek.

K programu je možno doinstalovat některé z přídavných balíků, kterých v současnosti existuje přes 70 (viz [14]). Najdeme zde například moduly věnující se šifrování,krystalografii nebo Tondovu- Coxeterovu algoritmu, bohužel zde není nic použitelného v ekonomické, potažmo manažerské matematice.

|                    | Cena<br>programu                    | <b>Open source</b>        | Podporované OS                  | Rozsah obsahu<br>funkcí                                                                                                    |
|--------------------|-------------------------------------|---------------------------|---------------------------------|----------------------------------------------------------------------------------------------------|
| <b>Matlab</b>      | 1900 USD<br>(základní balík)        | <b>NE</b>                 | MS Windows.<br>Linux, MAC OS    | CAS rozhraní jen malá<br>část celkového<br>rozsahu.<br>Nesrovnatelné s<br>ostatními programy                                                                                                    |
| <b>Maple</b>       | 1895/139 USD                        | Odkrytý zdrojový kód [43] | MS Windows.<br>Linux, MAC OS    | Funkce plně pokrývají<br>rozsah ekonomické<br>matematiky, mnoho<br>aplikovaných funkcí                                                                                                    |
| <b>Mathematica</b> | 2495/140 USD                        | <b>NE</b>                 | MS Windows,<br>Linux, MAC OS    | Dle výrobce přes 4000<br>matematických funkcí                                                                                                    |
| <b>MathCAD</b>     | <b>1195 USD</b><br>(základní balík) | <b>NE</b>                 | <b>MS Windows</b>               | Hlavně technicky<br>zaměřené fce, jen<br>málo použitelných                                                                                                    |
| <b>Derive</b>      | Neprodává se                        | <b>Ne</b>                 | <b>MS Windows</b>               | Funkce pokrývající<br>rozsah matematiky<br>vyučované a užívané<br>na FM. Aplikované fce<br>(časová hodnota<br>peněz, převody<br>jednotek,<br>pravděpodobnostní<br>fce, kontingenční<br>$tabulky$ ) |
| <b>Maxima</b>      | Freeware                            | Ano                       | <b>Dle POSIX</b>                | Funkce pokrývající<br>rozsah matematiky<br>vyučované a užívané<br>na FM. Aplikované fce<br>(fyzikální<br>jednotky, fraktály,<br>analýza dat, síťové<br>$grafy$                                     |
| <b>Axiom</b>       | Freeware (BSD<br>licence)           | Ano                       | Vyžaduje Texmacs                | Velmi slušný, avšak<br>nedostačující obsah.<br>Specializace na<br>lineární algebru a<br>algoritmy, absence<br>diferenciálního a<br>integrálního počtu.                                             |
| <b>GAP</b>         | Freeware                            | Ano                       | UNIX, LINUX,<br>Windows, MAC OS | Pouze<br>specializované(běžně<br>obtížně použitelné)<br>moduly                                                                                                    |
| <b>Mathomatic</b>  | Freeware                            | Ano                       | Vyžaduje Kompiler<br>С          | 40 základních funkcí                                                                                                    |

Tabulka 1: Porovnání jedntlivých programů

|                    | Práce ve 2D a 3D                                                                                      | Používání<br>algoritmů               | Uživatelské<br>rozhraní                                                                           | Uživatelská podpora                                                                                                | <b>Subjektivní</b><br>hodnocení |
|--------------------|----------------------------------------------------------------------------------------------------|--------------------------------------|---------------------------------------------------------------------------------------------------|----------------------------------------------------------------------------------------------------|---------------------------------|
| <b>Matlab</b>      | Ano, nad rámec<br>běžných CAS<br>programů                                                             | ANO (vlastní<br>prog. jazyk)         | V základu<br>textové (záleží<br>na jednotlivých<br>modulech)                                      | Aktivní, V rámci<br>oficiálního webu<br>(tutoriály, fóra, ukázky,<br>informace o<br>jednotlivých modulech<br>atd.) | 6                               |
| <b>Maple</b>       | ANO, velmi kvalitní                                                                                   | <b>ANO</b>                           | Na hranici mezi<br>textovým a<br>grafickým                                                        | Oficiální web (ukázky,<br>fóra, tutoriály,<br>aktualizace atd.)                                                    | $\mathbf{2}$                    |
| <b>Mathematica</b> | <b>ANO</b>                                                                                            | ANO                                  | Textové s<br>používáním<br>menu                                                                   | Oficiální web (ukázky,<br>fóra, stažitelné<br>pracovní listy)                                                      | 1                               |
| <b>MathCAD</b>     | <b>ANO</b>                                                                                            | ANO                                  | Grafické,<br>zaměřující se<br>na uživatelskou<br>přívětivost                                      | Skvělý systém online<br>nápověd a manuály k<br>jednotlivým aspektům<br>programu na<br>oficiálních stránkách        | 5                               |
| <b>Derive</b>      | Velmi<br>dobrá(Dostatečný<br>rozsah funkcí, intuitivní<br>ovládání)                                   | <b>ANO</b>                           | Textové s<br>používáním<br>menu, velmi<br>intuitivní                                              | Není aktivní.(k<br>dispozici pouze<br>několik tutoriálů, již<br>nepoužívané<br>uživatelské fórum)                  | 3                               |
| <b>Maxima</b>      | Horší(špatná práce ve<br>3D)                                                                          | <b>ANO</b>                           | Textové s<br>používáním<br>menu, velký<br>počet<br>použitelných<br>funkcí obsžený<br>v nabídkách  | Aktivní (Tutoriály,<br>hlášení programových<br>chyb, vývoj nových<br>verzí)                                        | 4                               |
| <b>Axiom</b>       | V rámci editoru<br>TexMacs, možnosti<br>importu<br>obrázků, vlastní nástroj<br>na technické kreslení. | ANO(velmi<br>sofistikované<br>užití) | V rámci editoru<br>TexMacs<br>(nabídkové<br>textové<br>rozhraní,<br>podobné<br>zejména<br>Derivu) | Dostupný pouze FAQ,<br>instalační instrukce a<br>manuál                                                            | 7                               |
| <b>GAP</b>         | Pouze v rámci<br>obsažených modulů,<br>velmi úzce zaměřené                                            | ANO(základ<br>práce v<br>programu)   | Pouze textové<br>(úroveň<br>příkazového<br>řádku)                                                 | Velmi dobře<br>propracovaná, manuály<br>a jiné příručky, vložené<br>příklady, vlastní fórum                        | 9                               |
| <b>Mathomatic</b>  | Není obsaženo                                                                                         | Není obsaženo                        | Pouze textové                                                                                     | Pouze dostupné<br>tutoriály a návody k<br>instalaci                                                                | 8                               |

Tabulka 2: Porovnání jednotlivých programů(pokračování)

## 2. Software Maxima

Účelem této kapitoly je provést podrobnou analýzu jednotlivých aspektů softwaru Maxima a seznámit s nimi čtenáře této práce.

## 2.1 Výhody a nevýhody programu

Zřejmou největší výhodou programu je jeho nulová pořizovací cena.Taktéž rozsah možností programu, hlavně v porovnání s komerčními programy je velmi slušný. Funkce programu bez problémů pokrývají rozsah užité matematiky na VŠE (viz výše), troufám si tvrdit, že funkční obsah Maximy je minimálně srovnatelný s obsahem Derivu.

Nevýhodou je naopak obecně malá rozšířenost programu, související s téměř nulovou nabídkou rozšiřovacích modulů a technickou podporou. Server Sourceforge net je dozajista zajímavý nápad, bohužel však sdružuje pouze vývojáře, nikoli již uživatele softwaru. Za velké mínus považuji provedení GUI rozhraní a sytému příkazů. Díky němu je práce s programem náročnější na čas a na paměť, neboť je nutno ovládat a neustále používat velké množství tzv. options variables (viz přehled druhů funkcí níže). V tomto případě je pro uživatele velkou záchranou dobře navržené nabídkové rozhraní, přístupné v modulu wxMaxima. Na uživatelském rozhraní je znát, že program je paralelně vyvíjen mnoha lidmi. Díky tomu máme například u některých totožných vedlejších funkcí (funkce pro určování žádaného intervalu, počtu desetinných míst atd.), rozdílné názvy příkazů, a to jen díky tomu, že jsou funkce použity v rámci odlišných matematických operací.

Velkou nevýhodou je taktéž absence modulů pro složitější výpočty, například pro ekonomické modelování, finanční analýzu atd. Jediný (z hlediska fakulty potenciálně užitečný) je modul pro analýzu dat a modul pro tvorbu síťových grafů, které však pokrývají pouze základní statistické funkce. Co se týče modulů pro aplikované výpočty nebo modely, je samozřejmě možné provádět složité modelování i bez těchto modulů, takovýto postup je však časově náročný a vyžaduje perfektní znalost dané problematiky.

## Shrnutí hlavních výhod a nevýhod programu:

## Výhody:

- Program je k dispozici zdarma
- Open- source potenciál
- Vzhledem k ceně velmi rozsáhlý obsah funkcí

## Nevýhody:

- Malá uživatelská základna a uživatelská podpora
- Chybovost programu
- Slabší GUI
- Chybějící pokročilé matematické funkce (modelování)

## 2.2 Komponenta programu

Maximu je možno spustit třemi způsoby, pomocí třech druhů rozhraní přítomných v instalačním souboru. Nejpoužívanější je rozhraní wxMaxima. Tento modul má charakter manažeru, základní funkce jsou obsaženy v horní a spodní liště. Druhé obsažené rozhraní, Xmaxima je ve své podstatě pouze příkazovým řádkem s ryze textovým rozhraním a základními funkcemi(export, import, kopírování atd.) přístupnými z nabídkové lišty. Třetí modul je pouhý příkazový řádek, na počítači vybaveném MS Windows v podstatě není potřebný. Nejdůležitější specializované moduly, které pocházejí z jiných open- source projektů a používají se jen v rámci určitých funkcí, jsou (dle [35]) například tyto:

- GCC Zajišťuje spolupráci s externími programovacími jazyky (C, C++, FORTRAN)
- GNUplot Modul pro kreslení grafů.
- Draw Modul pro kreslení síťových grafů

Dostupné přídavky programu (všechny výše uvedené, dále např. přídavky zajišťující tenzorový počet, analýzu dat) jsou součástí instalačního balíku a tudíž se neinstalují zvlášť, pouze je třeba dané rozšíření příkazem load (package); spustit. Valná většina z nich je však v rámci ekonomické matematiky nepoužitelná. Je velmi dobře možné, že mimo modulů dodávaných přímo v instalačním souboru, existují některé další. Bohužel se mi kvůli absenci jakékoli uživatelské základny nebo centrální databáze nepodařilo zjistit nic bližšího.

Jediný modul, který jsem nalezl, a který není součástí instalačního balíku, je modul Imaxima, umožňující kompatibilitu Maximy s programovacími editory Emacs a (X)Emacs. Viz [16].

## 2.3 Podporované operační systémy

Maxima spolupracuje se všemi operačními systémy zaštítěnými standarty POSIX (viz příloha č.1). Nejpoužívanější z nich jsou MS Windows, LINUX, UNIX a MAC OS.

## 2.4 Export a Import

Program je schopen načíst vlastní soubory, konkrétně tyto formáty:

- mc
- mac a lisp přípony rozšiřujících modulů programu
- dem přípona demonstrací
- wxm přípona pracovních listů)

Export je možný pouze do souboru formátu html. Program samozřejmě podporuje tisk pracovního listu (tzv. worksheetu). Možnosti práce s listem jsou omezenější než u Derivu, přímo v rozhraní wxMaxima se však nedají vytvořit pracovní listy, které by bylo možno použít bez dalšího upravování.

## 2.5 Stručný přehled matematických funkcí programu:

- Práce s logickými operátory
- Aritmetika a algebra
- Logaritmické, trigonometrické, cyklometrické, hyperbolické a další funkce
- Nekonečné řady
- Limity
- Diferenciální a integrální počet
- Tvorba grafů ve 2D a 3D prostoru
- Lineární algebra
- Nekonečné řady
- Diferenciální rovnice
- Tenzorový počet
- Výpočty s fyzikálními jednotkami
- Analýza dat
- Vlastní programovací rozhraní

## 2.6 Maxima 6.0?

Na oficiálním webu programu Maxima se nachází velmi zajímavá stránka neznámého data (můj názor je, že je datována k roku 2002) s názvem Maxima Design Notes (viz [36]).

Na stránkách jsou velmi zajímavé postřehy ohledně minulosti a budoucnosti programu. V této době (nedávno po tom,co v roce 2001 vyšla první verze 5.9) se za pomoci nejmenovaných sponzorů plánoval nástup vylepšené verze 6.0. Tato verze měla být kompatibilní s programovacími jazyky C a UNIX, mít zlepšenou komunikaci s jazykem LISP a podporu editorů Emacs a (X)Emacs .

Znatelně se měl zlepšit a zjednodušit systém příkazů, renovovat zdrojový kód (sám autor stránky uvádí, že zhruba 1/3 ze starých souborů program vůbec neužívá). Dále se měl vylepšit celý interface a splnit požadavek na to, aby vždy došlo k vypuštění stabilní verze programu.

## 2.7 Typy příkazů

Dle průvodního manuálu (viz [33]) je možno příkazy programu dělit na následnující skupiny:

- Operátory znaky jako +  $-$  =  $\land$  nebo logické operátory.
- Funkce nejpočetnější skupina, příkazy jednotlivých funkcí
- Konstanty například Ludolfovo či Eulerovo číslo
- Volitelné proměnné (tzv. *options variables*)- zpravidla nabývají pouze hodnot *true* false, slouží k upřesnění požadavků jednotlivých funkcí.
- Sytémové proměnné (tzv. system variables)- podobný typ jako volitelné proměnné, jejich hodnoty nabývají stavu prázdná množina čísel/ neprázdná množina čísel, případně sdružují hodnoty několika dílčích charakteristik (např. při kreslení grafů).
- Funkce rozšiřovacích modulů (tzv. packages) slouží k načítání přídavných modulů pomocí příkazu load(package);
- Přiřazování (tzv. declaration) funkce, které přiřazují objektům různé vlastnosti pomocí příkazu declare

Př. Po zadání příkazu declare(z, constant); bude program brát objekt z jako konstantu, nikoli jako proměnnou.

## 2.8 Rychlost programu

Většina zadaných výpočtů nezabere programu více než pár sekund. Program byl testován na počítači o parametrech AMD Turion X2 1,6 GHz, 2 GB RAM. Rychlost výpočtů byla testována na schopnostech vypočíst složité integrály nebo upravit složité výrazy, kupříkladu  $(1+x)$  ^1000. Doposud se mi nepodařilo nalézt integrál nebo jiný příklad, jehož řešení by programu zabralo déle než 1 sekundu.

Jen pro představu:

- Operace vypsání první tisícovky desetinných míst čísla Eulerova čísla byla provedena okamžitě.
- Vypsání prvních 10 000 míst téhož čísla zabere programu cca 8 sekund.
- Vypsání prvních 100 000 desetinných míst program zvládl zhruba za půl minuty. Pro srovnání jsem totožný test provedl i v Derivu.
	- Vypsání první tisícovky desetinných míst Eulerova čísla bylo provedeno okamžitě.
	- Vypsání prvních 10 000 míst téhož čísla zabralo Derivu zhruba 3-4 sekundy.
	- Vypsání prvních 100 000 míst téhož čísla zabralo Derivu déle jak 1 minutu.

## 2.9 Zjištěné programové chyby a podpůrná dokumentace

Program Maxima je neustále aktualizován. Nové verze, které obsahují nově vytvořené funkce a které mají opraveny některé chyby, vycházejí zhruba každé 2 měsíce. Na serveru sourceforge.net funguje formulář (viz [34]) pro hlášení zjištěných programových chyb, tzv. Bug reporting.

Jmenuji některé z mnou zjištěných programových chyb:

- Specifický způsob komunikace kernelu programu s jeho rozhraním způsoboval, že některé ochranné programy (rezidentní ochrana, firewall atd.) komunikaci zablokovaly a tím zabránily spuštění Maximy. Na některých konfiguracích nepomohlo ani vypnutí firewallu a rezidentní ochrany. Pro verzi 5.14.0 již existuje opravný balík, který tuto chybu řeší (viz [35]) .
- V určitých chvílích dochází k uzamčení funkce vyvolávání rychlého menu pomocí pravého tlačítka myši. Restartem programu dojde k nápravě.

• V základním rozhraní není možné kreslit ve 3D prostoru více ploch do jednoho grafu, a to i přesto, že v manuálu je tato možnost uvedena a popsána (viz [33] kap. 8.1) . Při zadání předepsaného příkazu program vypíše hlášku o vnitřní chybě.

Základní dokumentací programu je především obsažený manuál (viz [33]). Ten na necelých osmi stech stranách důkladně popisuje jednotlivé moduly a jejich jednotlivé funkce v abecedním pořadí. Rozhraní xMaxima obsahuje krátký názorný tutorial, který obsahuje nejzákladnější funkce. Několik dalších tutoriálů je taktéž možno nalézt na internetu (viz [5], [7], [38]). Tyto tutoriály jsou užitečné zejména ve fázi seznamování se s programem. Poté co jsem pochopil základní principy zadávání příkazů, vystačil jsem si pouze s manuálem.

Jako poslední informační nástroj uvádím poměrně sofistikovaný systém nápovědy, sestávající z klasického helpu (pouze manuál v jiném formátu s možností vyhledávání) , možnosti vyvolávaní příkladů jednotlivých funkcí a tzv. příkazu apropos, který vypíše příkazy nejbližší příkazu dotazovanému.

# 3.Přehled funkcí programu Maxima a jejich porovnání s ostatními programy používanými na FM

## 3.1 Uživatelské rozhraní programu

Základní obrazovka rozhraní WxMaxima, (které je pro běžnou práci vhodnější) vypadá následovně:

Obr. 8: Rozhraní wxMaxima

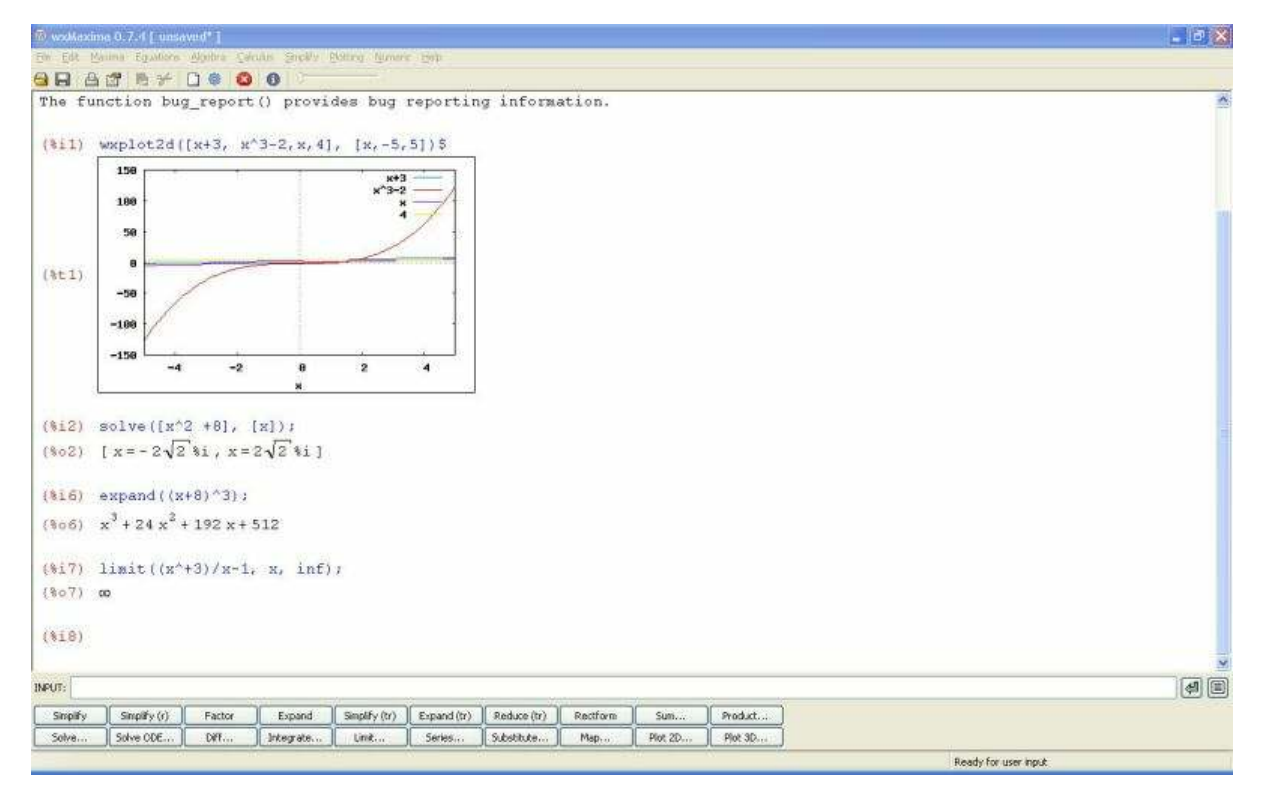

Pod příkazovou řádkou (označenou slovem INPUT: ) se nachází panel obsahující nejpoužívanější příkazy. Tato tabulka funguje podobně jako v programu Derive. Po zadaní výrazu a jeho označení pouze vybereme žádaný příkaz a po jeho upřesnění program příkaz provede. Blíže o jednotlivých funkcích viz níže.

Výrazy a provedené funkce se vypisují do hlavního okna. Jednotlivé položky program označuje formulí: %ox nebo %ix (x je přirozené číslo dané pořadím), přičemž písmeno i označuje vstup zadaný uživatelem a písmeno o označuje výstup programu. Tyto formule je samozřejmě možno používat (nahrazením již jednou zadaného výrazu) při zadávání funkcí,

tak jako je běžné v jiných matematických programech. Horní lišta obsahuje rolovací menu následujících skupin funkcí:

- File Podobný obsah jako u programů MS Office. Najdeme zde příkazy pro načtení, import, export nebo tisk pracovního listu.
- Edit Taktéž zřejmý obsah, kopírování, přesouvání textu, ekvivalenty funkcí programů z balíku MS Office pro kopírování a vkládání (vložit jinak, vybrat pouze text atd.).
- Maxima Zde se nacházejí především "správní" funkce programu, sloužící například pro přerušení daného výpočtu, resetování všech nastavení nebo zobrazení časů jednotlivých výpočtů.
- Equations Submenu obsahující příkazy pro práci s rovnicemi, základní typy rovnic (lineární, kvadratické) je možno počítat pomocí příkazu solve. Rovnice vyšších řádů se dají řešit pomocí příkazů allroots resp. realroots. Systémy rovnic používají separátní příkazy. V tomto submenu se nacházejí i příkazy pro řešení diferenciálních rovnic.
- Algebra Toto submenu slouží především pro práci s maticemi. Zde najdeme funkce pro jejich zadávání a generování, inverzi a transpozici matic, stejně jako výpočet determinantů.
- Calculus Jak sám název napovídá, jsou zde obsaženy funkce diferenciálního a integrálního počtu. Mimo nich se zde nachází taktéž funkce pro výpočet limit, sum, dělení mnohočlenů nebo hledání nejvyššího společného dělitele a nejmenšího společného násobku.
- Simplify V tomto submenu nalezneme funkce pro nejzákladnější úpravy výrazů, jejich zjednodušování a rozšiřování. Zvláštní skupiny výrazů zde tvoří goniometrické funkce a komplexní čísla.
- Plotting Zde se dostaneme pouze k modulům pro kreslení grafů ve 2D a 3D rozhraní.
- Numeric Pod touto položkou jsou umístěny funkce sloužící k zobrazení desetinných míst daného čísla. Implicitně je nastaveno zobrazování 16 desetinných míst, ale je možno nastavit vyšší hodnotu (testováno s maximálně 100 000 desetinnými místy).
- Help Klasický systém nápověd. Mimo obligátního helpu zde nalezneme funkci example, která nám zobrazí několik příkladů dané funkce a funkci apropos, která vypíše funkce příbuzné nebo blízké k funkci zadané.

V rámci manažerské matematiky a ekonomického modelování si uživatel programu v 90% řešených problémů vystačí s funkcemi dostupnými na horní nebo dolní liště.

## 3.1.1 Systém příkazů

Řadu příkazů a operátorů má společných většina matematických programů.

Příkazy v Maximě se zadávají taktéž běžným způsobem, téměř totožným jako v Derivu

nebo statistickému balíku R. Systém použitých aritmetických a logických operátorů můžeme

taktéž chápat jako standardní. Nejpoužívanější příkazy jsou přístupné z pomocných lišt. 

## Maxima X Derive

Systém zadávání příkazů (i většina příkazů samotných) Derivu, Mathematicy a Maximy je téměř totožný. Toto je dáno především tím, že všechny tyto programy vycházejí ze softwaru Macsyma.

Roztřídění příkazů do rolovacích nabídek a jejich kategorií je pro oba programy téměř totožné, nabídky Maximy jsou však obsáhlejší.

Výhodou Derivu je přítomnost spodních pomocných lišt obsahujících matematické symboly a znaky řecké abecedy. Díky sofistikovanějšímu nabídkovému rozhraní Derivu není téměř potřeba jednotlivé příkazy vypisovat.

Rozhraní Maximy striktně vyžaduje zadávání operátoru ×, zatímco rozhraní Derivu si tento operátor dokáže automaticky doplnit. Tato, na první pohled nevýhoda, v sobě skýtá plus v podobě možnosti používat např. více písmenné proměnné.

V Derivu je na rozdíl od Maximy možno vytvořit velice slušně vypadající dokument, zatímco u Maximy bych se přikláněl k dotvoření výsledného dokumentu např. v MS Wordu. Maxima každý uživatelský vstup vypíše dvakrát za sebou, jednou s písmenem i a podruhé s písmenem o (viz výše) v pořadovém kódu vstupu. Tohoto nešvaru je nemožné se jakkoli zbavit; programové echo nejde nijak vypnout a smazat v rámci rozhraní wxMaxima jde pouze celek vstupu a výstupu. 

## 3.2 Úpravy výrazů, řešení rovnic

Každý zadaný výraz je možno dle potřeby zjednodušit (fce simplify) nebo rozšířit (expand). V základu program používá 3 různé algoritmy pro zjednodušení a 2 pro rozšíření výrazů (viz [33], kap. 6 a 7).

## 3.2.1. Úpravy výrazů

## Simplify (zjednodušení):

- Ratsimp a factor : Základní algoritmy. Snaží se vždy co nejvíce zjednodušit (minimalizace exponentu, zkrácení zlomků atd.) daný výraz.
- Trigsimp: Používá se hlavně ke zjednodušování výrazů z goniometrickými,cyklometrickými nebo hyperbolickými funkcemi. V základu algoritmus pracuje s rovností  $sin(x)^2 + cos(x)^2 = 1$ .
- Radcan: Zjednodušuje výrazy obsahující logaritmy, exponenty a odmocniny.

Obecně platí, že pokud chceme rozkládat jen výrazy neobsahující goniometrické nebo mocninné prvky, nebo chceme tyto zachovat neupravené, používáme základní příkaz ratsimp.

## Expand (rozšiřování):

- Expand: Základní algoritmus.
- Ratexpand: Algoritmus použitelný především na mnohočleny.

Funkce je možno zadávat ve formátu: expand (expr, p, n), kdy za písmena n a p dosazujeme maximální kladné respektive minimální záporné stupně exponentu, pod kterými budou výrazy rozloženy.

#### Příklady:

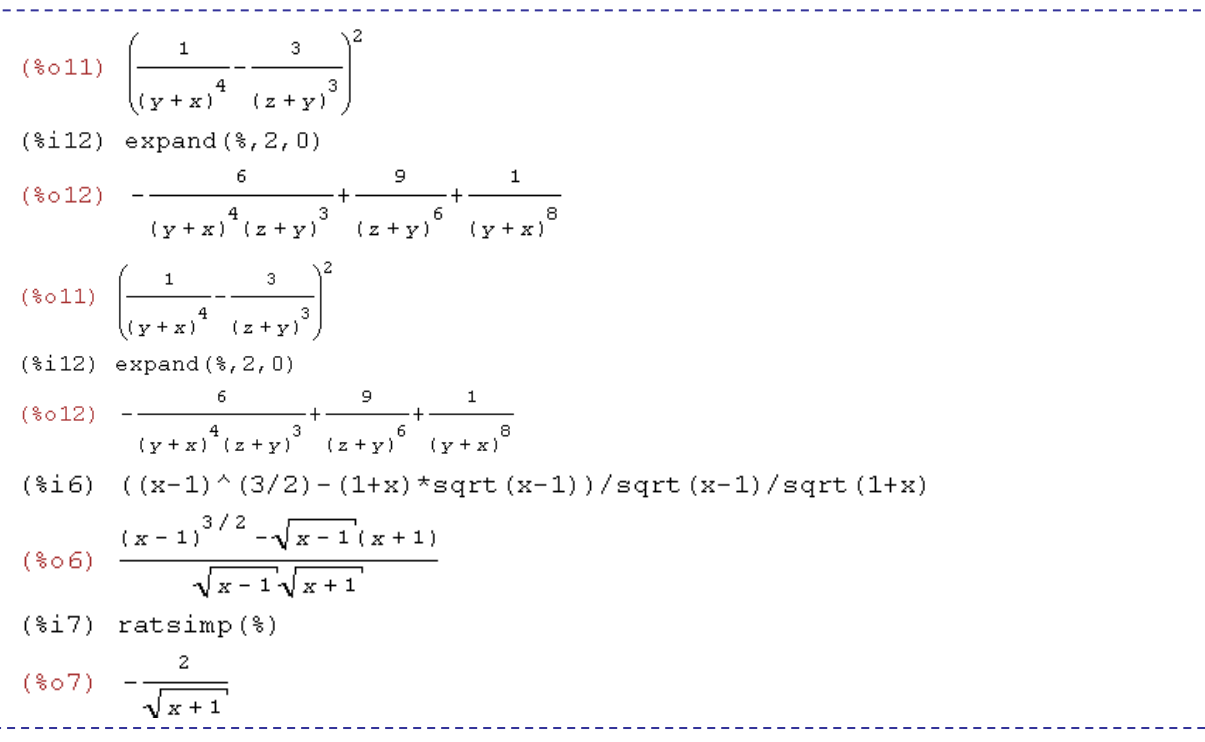

## 3.2.2 Řešení rovnic

Základním příkazem pro řešení rovnic (viz [33] kap. 21) je příkaz solve.

## Nejdůležitější příkazy a funkce:

- Find root Hledání kořenů rovnic v daném intervalu.
- Eliminate Odstranění proměnných.
- Allroots (realroots) Hledání kořenů rovnic vyššího řádů (5+) a to buď v reálné nebo komplexní množině čísel.
- Linsolve (algsys) řešení většího počtu rovnic (fce algsys funguje stejně, program doporučuje používat ji u rovnic vyššího řádu).

Program je schopen dopočítat pomocí parametru ty rovnice, ve kterých je počet proměnných menší než počet rovnic. Výsledkem výpočtu je jeden nebo více kořenů daných rovnic. Pokud chceme přesně určit, která z proměnných bude parametrem, při řešení rovnice zadáme za počítané proměnné všechny mimo požadovaného parametru.

## Příklady:

Řešení rovnice třetího řádu a soustavy rovnic pomocí parametru.

\n
$$
\text{(*i13) solve } (x^3 - 1)
$$
\n

\n\n
$$
\text{(*o13)} \quad [x = \frac{\sqrt{3} \cdot i - 1}{2}, \ x = -\frac{\sqrt{3} \cdot i + 1}{2}, \ x = 1]
$$
\n

\n\n
$$
\text{(*i38)} \quad \text{linsolve} \left( [x + y + z = 36, \ x - 2 = 3 \cdot z], \ [x, y, z] \right);
$$
\n

\n\n
$$
\text{(*o38)} \quad [x = 3 \cdot 2 + 2, \ y = 34 - 4 \cdot 2, \ z = 3r2]
$$
\n

Odstranění proměnných z rovnic.

$$
(*)43) exp1:z+y*x+2*x^2
$$
\n
$$
(*)43) z + xy + 2x^2
$$
\n
$$
(*)44) exp2:-1-z+5*y+3*x
$$
\n
$$
(*)44) - z + 5y + 3x - 1
$$
\n
$$
(*)45) exp3:5-y^2+x+2^2
$$
\n
$$
(*)45) z^2 - y^2 + x + 5
$$
\n
$$
(*)46) eliminate([exp3, exp2, exp1], [y, z])
$$
\n
$$
(*)46) [7425x^8 - 1170x^7 + 1299x^6 + 12076x^5 + 22887x^4 - 5154x^3 - 1291x^2 + 7688x + 15376]
$$

## Maxima X Derive:

Co se týče řešení rovnic, jsou výpočetní schopnosti obou programů víceméně vyrovnané. Oba zvládají výpočet systému rovnic(včetně výpočtu s parametrem) nebo výpočet kořenu (kořenů) rovnice v daném intervalu.

Maxima navíc ještě obsahuje funkci pro eliminaci proměnných a možnost použít jiný (vhodnější) algoritmus pro řešení rovnic vyšších řádů.

3.3 Diferenciální a integrální počet

Tyto funkce (viz [33], kap. 19 a 20) budeme používat především při hledání extrémů daných funkcí a určování limit. Pomocí integrování můžeme kupříkladu vypočítat velikost obsahu nebo objemu ploch a těles definovaných funkcí.

## Nejdůležitější funkce:

- Limit Vypočte limitu dané funkce.
- Diff Slouží k vypočtení derivace daného výrazu. Je možno určit stupeň derivace.
- Integrate Výpočet neurčitého nebo určitého integrálu (specifikujeme interval určení a možnost číselného nebo obecného vyjádření) daného výrazu.

- Sum Výpočet sumy výrazu v daném intervalu.
- Taylor výpočet Taylorova polynomu.

## Příklady:

Př.1: Výpočet extrémů dané funkce:

```
(*i5) x^3-3*x^2;
(*05) x^3 - 3x^2(*i7) diff (x^3-3*x^2, x);
(*o7) 3 x^2 - 6 x
($i8) solve ([3*x^2-6*x=0], [x]);
(*\circ 8) [ x = 0, x = 2 ]
```
Lokální extrémy se nacházejí v bodech [0;0] (maximum) a [2;-4] (minimum).

Př.2: Výpočet obsahu prostoru daného křivkou v intervalu (0;5) :

```
(\frac{1}{2}01) x^3 - 3x^2(*i2) realroots (x^43-3*x^2);
(*02) [ x = 3 , x = 0 ]
(*)i3) integrate(x^2-3*x^2, x, 0, 3);
(*03) -\frac{27}{4}($i4) integrate (x^3-3*x^2, x, 3, 5);
(*04) 38
```
Daná plocha má obsah 44,75 jednotek.

## Maxima X Derive:

Oba programy plně pokrývají nároky na diferenciální a integrální počet daný ekonomickou a manažerskou teorií a praxí.

Maxima navíc v tomto okruhu obsahuje funkce pro výpočet nejvyššího společného dělitele a nejnižšího společného násobku, a nástroje pro Laplaceovu transformaci.

Výborným nástrojem, který obsahuje pouze Derive, je vypsání funkčních hodnot dané funkce v uvedeném intervalu hodnot argumentu. Program provede výstup buď v podobě tabulky nebo v podobě vektoru, se kterým je možno dále pracovat.

## 4.4 Řešení diferenciálních rovnic

Program zvládá řešení diferenciálních rovnic prvního a druhého řádu (viz [33], kap. 22).

## Funkce:

- ode2 Řešení diferenciálních rovnic prvého nebo druhého řádu.
- Ic1, Ic2 Řešení vyhovující dané počáteční podmínce pro diferenciální rovnice prvého nebo druhého řádu

#### Příklady:

Viz [2], str. 185, př 2 d); výpočet diferenciální rovnice za dané počáteční podmínky  $(f(0)=1)$ .

\_\_\_\_\_\_\_\_\_\_\_\_\_\_\_\_\_\_\_\_\_\_

```
(\frac{1}{2}i) 'diff(y, x) +y= 2*%e^x;
(%o1) \frac{d}{dx}y + y = 2 %e<sup>x</sup>
(*i2) ode2(*, y, x);
($02) y = 8e^{-x}(8e^{2x} + 8c)(*i3) ic1(*, x=0, y=1);(*03) y = *e^{X}
```
#### Maxima X Derive:

Jak Maxima, tak Derive plně uspokojují požadavky na výpočet diferenciálních rovnic v rozsahu matematiky uplaťňované na FM.

Z mého pohledu je vhodnějším nástrojem pro výpočet těchto rovnic program Maxima. Pro řešení rovnic prvního i druhého řádu si vystačíme jen s jedním příkazem (obsaženým v hlavní nabídce) a navíc není třeba jakkoli upravovat tvar rovnic.

#### 3.5 Práce ve 2D rozhraní

Program Maxima nabízí 4 různá rozhraní pro kreslení grafů(viz [33], kap.8). Zřejmě nejužitečnější a nejlépe propracované je rozhraní Gnuplot. Jedná se o zjednodušenou implementovanou verzi stejnojmenného volně šiřitelného programu.

Rozhraní inline slouží k vložení obrazu grafu do pracovního sešitu (podobně jako příkaz embed v Derivu), s tím rozdílem, že s obrazem grafu již není možno dále pracovat.

#### Funkce:

Plot2d – Základní příkaz, zakreslení dané funkce (výrazu) ve 2D rozhraní.

Pro kreslení grafů ve 2D rozhraní je z mého pohledu nejvhodnější používat box Plot2D na spodní příkazové liště. Na následujícím obrázku vidíme jak pracovní okno vypadá.

Do první buňky se vkládá výraz (výrazy) nebo funkce. Tlačítko special slouží k určení zobrazení funkce buď spojité nebo diskrétní. Obr.9: Box Plot 2D

V dalších buňkách (Variable) určujeme zobrazený rozsah jednotlivých os. Pokud zadáme hodnotu pro y interval (0; 0), program určí měřítko osy y automaticky.

Položka Ticks označuje počet bodů, které poslouží jako základ pro vytyčení tvaru křivky (implicitní hodnota 10 je naprosto vyhovující).

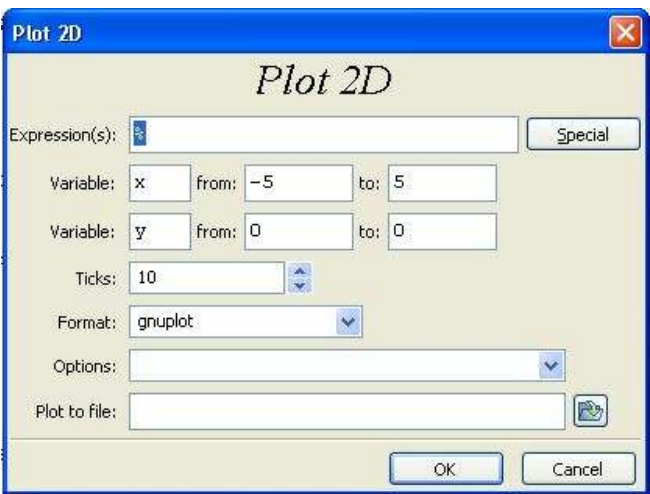

Položkou Format vybíráme jedno z výše uvedených rozhraní zobrazení grafu.

V buňce Options můžeme vybrat např. zobrazení nulových os, záměnu skutečné stupnice za logaritmickou atd.

#### Příklady:

2D i 3D zobrazování Maximy má velkou nevýhodu v tom, že s grafickým oknem není možné dále pracovat. Pokud chceme do grafického okna například vložit další křivky je nutné je vždy vkládat v rámci jednoho příkazu, všechny najednou. Z tohoto důvodu je výhodné přiřadit jednotlivé funkce jednoduchým výrazům nebo jednotlivým písmenům a pracovat s těmi. Stejný problém platí i pro určování měřítka grafu; pokud toto chceme změnit, je třeba grafické okno zrušit a znovu nadefinovat.

Př.1 Zobrazení základních goniometrických funkcí.

```
plot2d([sin(x), cos(x), tan(x), cot(x)], [x, -1, 10], [y, -2, 10],[plot format, gnuplot])$
                                                   __________________________
```
Obr.10: Vykreslení goniometrických funkcí ve 2D rozhraní

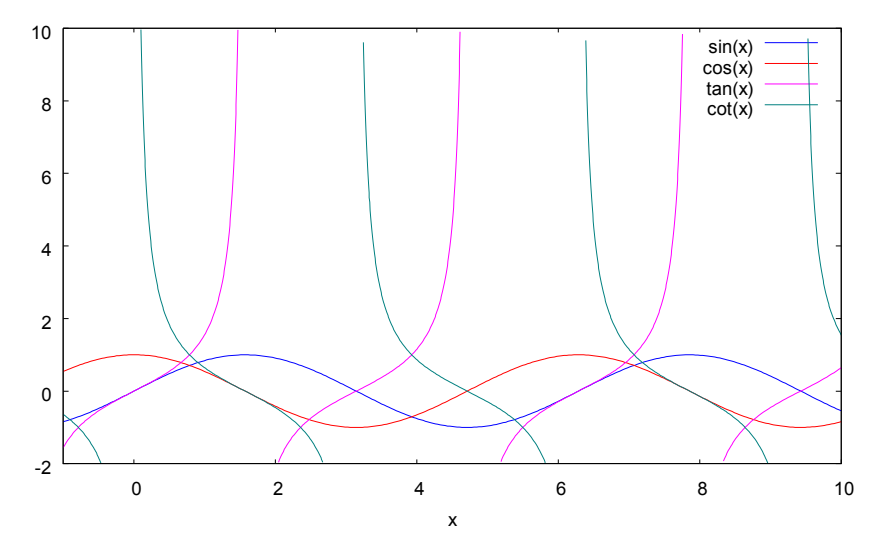

#### 3.6 Práce ve 3D Rozhraní

Práce je velmi podobná práci ve 2D rozhraní (viz [33], kap.8). Taktéž platí, že nejvhodnějším způsobem je nakreslení grafu přes tlačítko na spodní liště. K zobrazení grafu opět platí, že si můžeme vybrat ze čtyř možných rozhraní, popsaných výše.

Tlačítko pm3d můžeme v okně 3D zobrazení použít k zobrazení hodnoty z přímo na grafických plochách pomocí barevných polí určených na základě vlnové délky světla (modránízká hodnota, červená – vysoká hodnota). Viz příklad č.2 3D zobrazování.

Výsledný graf je možno myší libovolně natáčet a přibližovat/oddalovat.

#### Funkce:

Plot3d – základní fce, která funguje stejně jako funkce plot2d.

Příklady:

```
___________________________
                                                                       <u> - - - - - - - - - - - -</u>
plot3d(tan(x)+sin(log(y)), [x,-1,10], [y,-1,10], [plot_{format,gnuplot]},
 [{\tt gnuplot\_pm3d, false}])$
```
Obr. 11: Příklad práce ve 3D rozhraní I

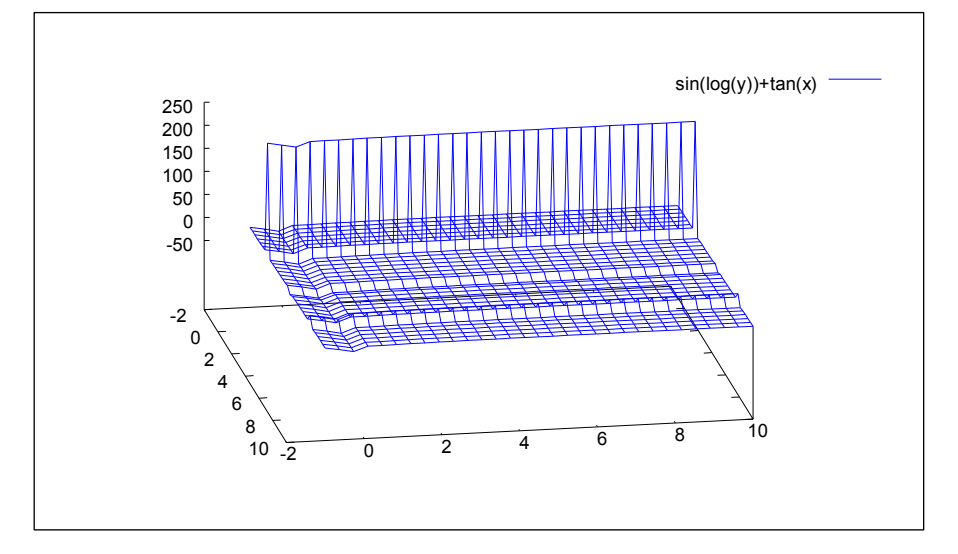

 $[x, -5, 5], [y, -5, 5], [plot_function, gnuplot])$ \$  $plot3d(x^2-y^2)$ 

Obr. 12: Příklad práce ve 3D rozhraní II

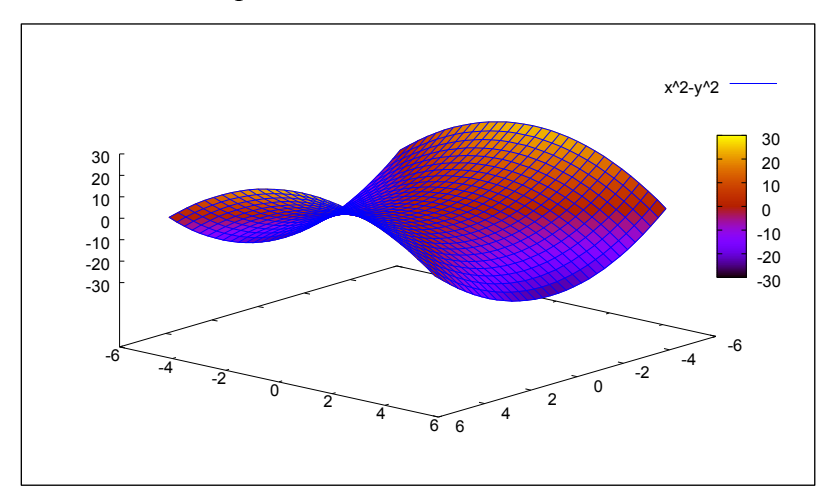

## 3.7 Grafické rozhraní Gnuplot

Maxima v sobě obsahuje verzi volně šiřitélného programu pro kreslení grafů Gnuplot (viz [33], kap.8). Toto rozhraní je velmi praktické při intenzivnější práci s grafy, a to jak ve 2D, tak ve 3D rozhraní. Výhodou modulu je velmi snadná obsluhovatelnost z nabídkového menu. Příkazy není třeba zadávat ručně, což je velmi výhodné, neboť jsou od příkazů Maximy odlišné. Pokud chce uživatel kreslit do jednoho 3D pole více grafů, použití tohoto modulu je v nynější verzi Maximy nevyhnutelné. Určitou nevýhodou je naprostá odlišnost příkazů Gnuplotu od příkazů maximy.

#### Příklady:

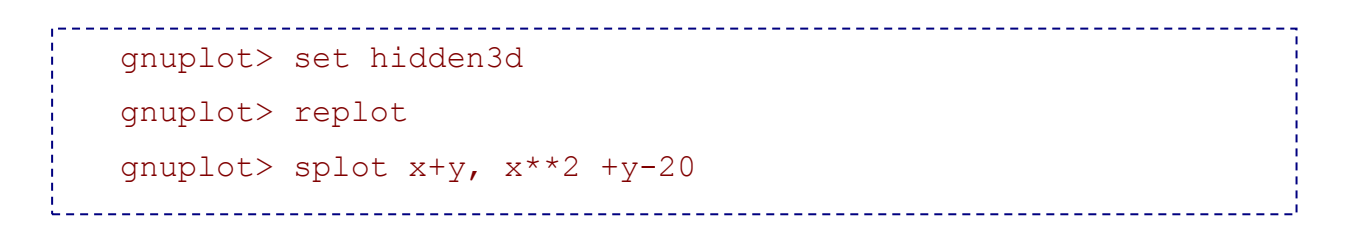

Obr. 13: Ukázka 3D zobrazení v modulu Gnuplot

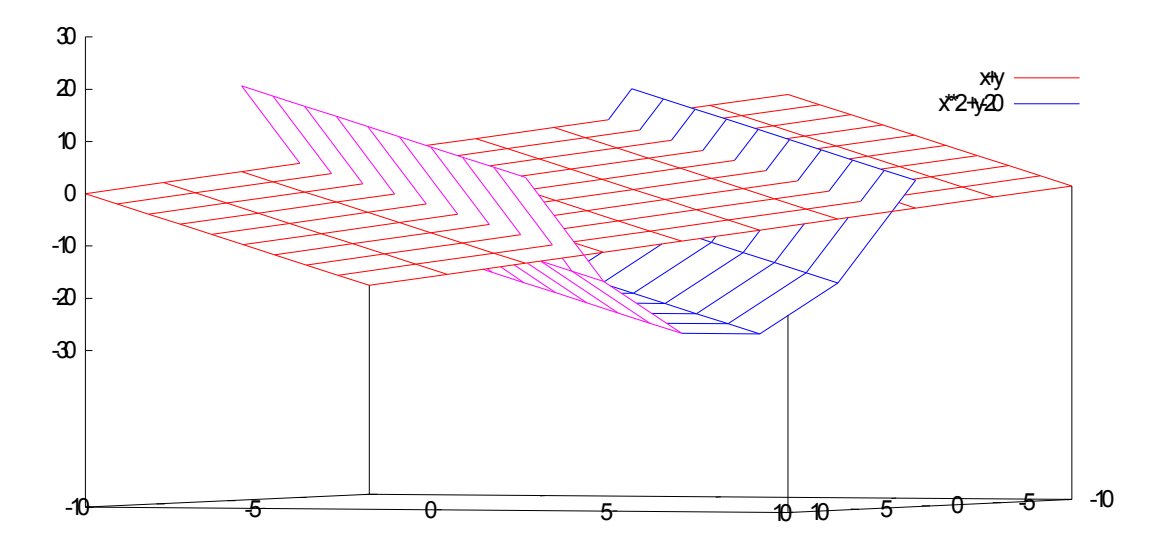

Aby bylo možno zobrazit grafy tímto způsobem, je třeba vypnout volbu pm3D (viz výše), a v nabídce modulu Gnuplot zapnout položku Hidden line removal. V opačném případě se program snaží zobrazit oba tvary zároveň a nerespektuje jejich průnik, čímž uživatel ztrácí velkou informační hodnotu.

Obsažená verze Gnuplotu je bohužel značně nestabilní a program se velmi často a nepředvídaně uzavře. V určitých okamžicích docházelo k tak častým výpadkům, že bylo nemožné v modulu pracovat. K samovolnému vypnutí docházelo jen při práci ve 3D rozhraní a jeho četnost se zvyšovala s množstvím zobrazených ploch.

#### Maxima X Derive:

Problematiku tvorby grafů má po všech stránkách jednoznačně lépe vyřešenu Derive.

Oproti Maximě dovoluje přímé zapnutí okna pro 2D a 3D kreslení a v rámci tohoto okna umožňuje neomezené přidávání a odebírání jednotlivých čar (ploch). Pokud chce uživatel Maximy do grafu přidat další křivku, změnit měřítko nebo jiné parametry, musí grafické okno zrušit a znova vyvolat.

Úroveň Maximy by mohl zvednout modul Gnuplot, bohužel je obsažena jen jeho "odlehčená" verze, která nedovoluje např. kreslení sloupcových grafů, histogramů anebo výsečových grafů, dostupné v plné verzi. Velkým problémem je programová nestabilita modulu. Gnuplot umožnuje určité úpravy výsledného obrázku, například změnu použitého fontu, bohužel v překopírovaném obrázku (viz výše) se tento fakt nezobrazí.

#### 3.8 Programování a tvorba algoritmů

Maxima samozřejmě obsahuje taktéž funkce pro psaní vlastních algoritmů (viz [33], kap. 5 a 9), což je obecný atribut všech lepších CAS programů. Většina uživatelů tyto funkce používá k vytvoření jen velmi jednoduchých algoritmických sekvencí. Samozřejmě je možné vytvořit mnohem složitější algoritmy, které by se již alespoň trochu daly považovat za programy. Je však velmi náročné na čas a na programátorské dovednosti takovýto algoritmus vytvořit. Tento fakt je u Maximy ještě ztížen tím, že by bylo třeba jít přímo do jádra funkcí programovacího jazyka LISP, které se od funkcí Maximy, včetně principů jejich užívání (způsob a pořadí zadávání atd.) znatelně liší.

#### Funkce:

Co se týče práce s algoritmy, obsahuje Maxima mimo základních algoritmických funkcí, standartních už od dob programovacího jazyka Q Basic (např. IF, THEN, ELSE….), mnoho dalších funkcí a příkazů..Dle mého názoru je tvorba jednoduchých algoritmů vyřešena lépe v Maximě, než v Derivu.

Zde již uvádím některé z funkcí:

- Compare Tato funkce dokáže porovnat hodnoty dvou čísel(výrazů) a výstupem je některý z tzv. relačních oparátorů(<,>,=) nebo hláška unknown (není známo).
- Entier zobrazí celé číslo nejbližší danému výrazu.
- Is úzce souvisí s příkazem assume. Funkce is se snaží určit, zdali je pravdivé tvrzení, určené v rámci příkazu assume. Velmi podobný příkazu assume je příkaz maybe, který je však rozdílný v tom, že zadaný vstup chápe pouze jako hypotézu.

## Příklady:

Př.1. Dokazujeme, zdali dané výrazy vyhovují zadaným podmínkám za předpokladu, že hodnota x je vždy větší než 1.

```
(*)1) assume (x>1);
(\text{col}) [ x > 1 ]
($i2) is (\log(1+\log(1+x)) > 0 and 1+x^2 > 2*x;
(*o2) true
```
Př.2. Naším úkolem je zadat takový algoritmus, jehož vstupem budou 3 libovolné hodnoty a výsledkem celé číslo, které leží nejblíže k sumě součinu a podílu daných hodnot.

```
($i15) soucin(x, y, z): = entier((x<sup>*</sup>y<sup>*</sup>z)+(x/y/z));
($o15) soucin(x, y, z):= entier \left(x, y, z\right)(*i16) soucin(5,3,2);(\$o16) 30
```
Úlohy jako je tato, patří mezi velmi často používané a taktéž mají při práci velkou užitečnost.

## Maxima X Derive:

Co se týče zpracování algoritmů, je rozhraní Derivu svým zpracováním mnohem více nakloněno běžnému uživateli. Maxima nemá žádnou funkci, která by suplovala příkaz prog v Derivu. Ovšem pro tvorbu jednoduchých algoritmů (viz příklady výše) jsou si oba programy rovnocenné.

## 3.9 Další funkce programu

Zde uvádím několik dalších obsažených funkcí, použitelných v ekonomické, respektive manažerské praxi. Podrobnějšímu popisu (respektive uvedení příkladů) těchto modulů se vyhýbám záměrně. Domnívám se, že valná většina uživatelů se bez těchto funkcí v naprosté většině případů obejde, nehledě na to, že řada jiných, taktéž volně šiřitelných programů zvládá tyto funkce podstatně lépe. Přesto je však mnohdy praktičtější řešit danou věc v rámci jednoho programu, nebo pokud nechceme kvůli jednomu problému shánět a instalovat další software.

- Descriptive, Stats Oba moduly zastávají statistické výpočty (viz [33], kap. 45 a 72). Pomocí prvního můžeme z načteného pracovního listu získávat nejzákladnější statistické údaje, například průměr, medián, kvantily, minima a maxima nebo rozptyly a směrodatné odchylky. Druhý modul v sobě obsahuje funkce k provádění jednoduchých statistických testů; bodové a intervalové odhady průměru, jednoduchý ttest, Shapirův-Wilkův test nebo například Wilcoxonův test. Všechny obsažené testy a výpočty bez problémů zastane jak MS Excel, tak statistický balík R.
- Graphs S pomocí tohoto modulu je možno zadávat a kreslit síťové grafy (viz [33], kap. 52). Grafy se zadávají ve tvaru vektoru jednotlivých vrcholů a vektorů sousedních vrcholů (s možností zadat délky hran). Modul neumí konstruovat grafy obsahující cykly nebo vícero hran mezi sousedními vrcholy. Speciálními funkcemi můžeme vytvářet např. kompletní grafy,orientované grafy, matice sousedních vrcholů (pouze ve formátu 1x0 – je/není sousední) nebo počítat průměrný stupeň vrcholu.
- Units Tento modul umožňuje uživateli provádět výpočty s fyzikálními jednotkami (viz [33], kap. 75). Dále můžeme pomocí tohoto modulu jednotky převádět. Jsou zde obsaženy jednotky z nejpoužívanějších fyzikálních veličin (délka, hmotnost, rychlost atd.) a jednotky z nich odvozené (zrychlení apod.).

# 4. Praktické řešení matematických úloh s použitím softwaru Maxima

V této kapitole si předvedeme, jakým způsobem je možno pomocí programu Maxima identifikovat, zadávat, řešit a interpretovat problémy z manažerské praxe. Oba příklady a mnoho dalších úloh z ekonomické, potažmo manažerské praxe staví především na hledání extrémů funkcí jedné a více proměnných.

První příklad se týká hledání optima na nákladové funkci (prosté hledání extrému na funkci jedné reálné proměnné)

Oba příklady byly převzaty z [1], s laskavým svolením autorky.

## Příklad č.1

(Vzor příkladu: viz [1], str. 184, př.12)

Firma vyrábí na zakázku hudební nástroje. Funkce celkových nákladů (TC) má tvar:  $TC(x) = x^3 - 5*x^2 + 20$ . Naším úkolem je zjistit, pro jaké množství výrobků je tato funkce klesající a pro jaké množství dosahuje svého minima.

## Řešení:

První derivací nákladové funkce získáme funkci mezních nákladů.

```
(*012) x^3 - 5x^2 + 20(\text{si13}) diff(TC, x);
(*013) 3 x^2 - 10 x
(3i14) MC: 3*x^2-10*x;
```
Položíme funkci mezních nákladů rovno 0. Kořeny rovnice jsou lokální extrémy funkce TC.

(%i15) solve  $([3*x^2-10*x], [x])$ ; (\$015)  $[x = \frac{10}{2}, x = 0]$ 

Dosazením libovolného čísla z intervalu (0;10/3) do funkce MC zjistíme, zdali je funkce TC v daném intervalu rostoucí nebo klesající.

Obr. 14: Graf fcí TC a MC

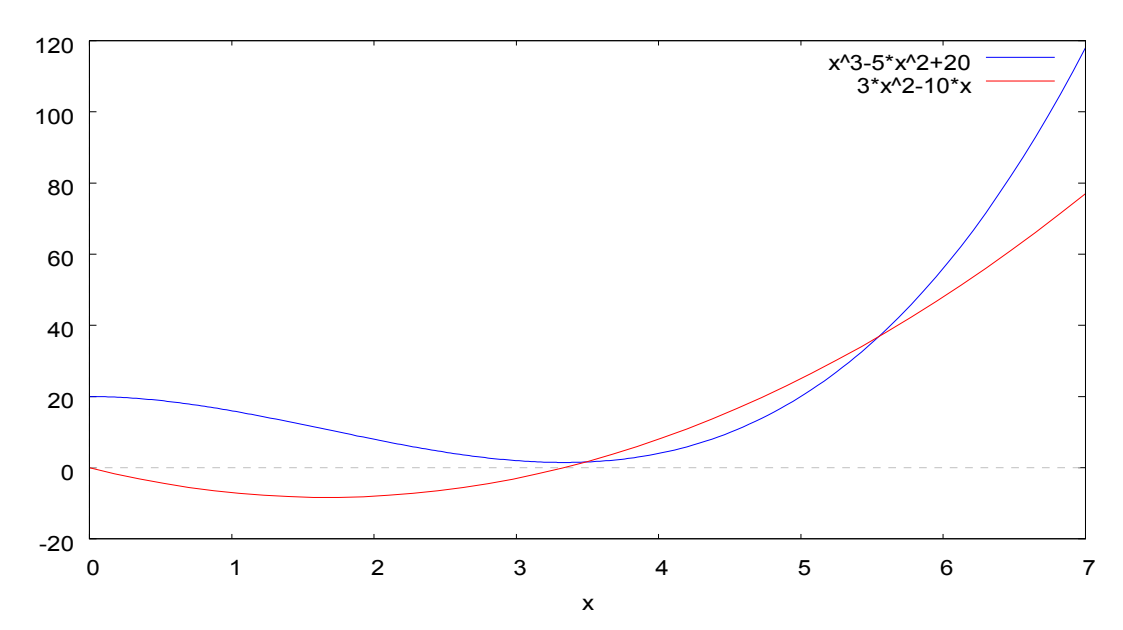

Odpověď: Zadaná nákladová funkce je klesající v intervalu (0;10/3). Minimum funkce leží v bodě [10/3;40/27].

## Příklad č.2:

(Vzor příkladu: viz [1], str.113, př. 2.13)

Racionálně uvažující spotřebitel uspokojuje své potřeby spotřebováváním kombinace dvou komodit.Cena za jednotku komodity X je 400,-, cena za jednotku komodity Y je 100,-. Na uspokojení svých potřeb je racionálně uvažující spotřebitel ochoten vynaložit nejvýše 3000,-. Preference spotřebitele lze popsat následující funkcí:  $f(x,y) = -1/2 \times x^2 - 1/2 \times y^2$  $+8*x +15*y.$ 

Naším úkolem je určit optimální množství komodit X a Y pro dosažení optimálního užitku.

#### Řešení:

Pro řešení použijeme Lagrangeových multiplikátorů.

u – užitková funkce

- r rozpočtové omezení
- L- Lagrangeova funkce

```
($i2) u: -1/2* x<sup>2</sup> - 1/2* y<sup>2</sup> + 8*x + 15*y;
($02) -\frac{y^2}{2} + 15 y - \frac{x^2}{2} + 8 x
(%i3) r: 3000- 400*x - 100*y;
(*\circ3) - 100 y - 400 x + 3000
(*i4) L: u + m*r;
($o4) -\frac{y^2}{2} + 15 y + m (- 100 y - 400 x + 3000) -\frac{x^2}{2} + 8 x
(%i5) diff(-y^2/2+15*y+m*(-100*y-400*x+3000)-x^2/2+8*x, x);
(*05) - x - 400m + 8(%i6) diff(-y^2/2+15*y+m*(-100*y-400*x+3000)-x^2/2+8*x, y);
(*\circ 6) - y - 100m + 15(%i7) diff(-y^2/2+15*y+m*(-100*y-400*x+3000)-x^2/2+8*x, m);
(\$o7) - 100y - 400x + 3000(%i8) linsolve([%o5, %o6, %o7], [x, y, m]);
(\mathcal{A} \circ \mathcal{B}) [ x = 4 , y = 14 , m = \frac{1}{100} ]
                                                              _____________________________
```
 Odpověď: Optimálního užitku dosáhne spotřebitel nákupem 4 jednotek komodity x a 14 jednotek komodity y.

# 5. Závěr a zhodnocení programu, doporučení do budoucna

I přesto, že Maxima neobsahuje žádné specifické funkce, které by byly z hlediska ekonomické, potažmo manažerské praxe zajímavé, bylo možné bez větších obtíží vyřešit všechny matematické problémy řešitelné Derivem, včetně některých, se kterými si Derive neporadil (soustavy nelineárních rovnic apod.). Vzhledem k množství obsazených funkcí a výpočetnímu výkonu (výpočty v řádech 1000 – 10000 desetinných míst nejsou problémem) si umím použití programu představit především tam, kde je třeba matematicky náročných, ručně obtížně řešitelných numerických operací v rámci malého množství vstupních dat, např. v astronomii nebo jaderné fyzice.

I přes počáteční nedůvěru k programu jsem byl několikrát velmi příjemně překvapen jeho obsahem. Během mé práce vyšlo celkem 5 verzí Maximy (první byla verze 5.12.9), každá další přitom obsahovala menší vylepšení v rozhraní a systému příkazů, opravy chyb, nové funkce, případně implementace externích modulů.

Program Maxima se na zahraničních vysokých školách prokazatelně používá. Prameny hovoří o Harvardské Univerzitě a Portské Univerzitě (viz [15] a [35]). Dle mého názoru však bude škol, které Maximu používají, mnohem víc. Co se týče matematického softwaru obecně, je podle mne nejpoužívanějším CAS programem (v rámci ekonomických vysokých škol) Maple. To je dáno zejména tím, že je levnější než Mathematica a přitom poskytuje zhruba totožný využitelný funkční potenciál.

Obecně jsou doménou matematického softwaru především technicky zaměřené vysoké školy (informatika, elektrotechnika, výpočetní technika atd.) Na českých technicky zaměřených vysokých školách (např. ČVUT, VUT atd.) se prokazatelně užívá programů Matlab a Maple. Dle zvěstí tamějších studentů a absolventů však vím, že Matlab zde slouží v úplně jiném kontextu než klasické CAS programy.

Pokud by měla být Maxima opravdu použita ve výuce a vědecké práci na fakultě managementu, určitě by bylo výhodné, aby se někdo ujal vypracování určitého "provozního manuálu". Takovýto dokument by v mnohém usnadnil práci ostatním uživatelům, především studentům a mohl by taktéž posloužit jako základ pro vytvoření vlastních modulů. Taktéž bych volil možnost ještě vyčkat do vydání verze alespoň 5.15.0, zejména kvůli programové chybě týkající se práce ve 3D prostoru a kreslení 3D grafů.

## Použité prameny:

## Knižní prameny:

- [1] BARTOŠOVÁ,Jitka. Techniky Ekonomického modelování na PC.2008 (Podpůrný učební text k online kurzu)
- [2] KAŇKA, Miloš, HENZLER, Jiří. Matematika 2, Ekopress, Praha, 2003, 214 str. ISBN 80-86119-77-7
- [3] REKTORYS,Karel a kol. Přehled užité matematiky 1, Prometheus, Praha, 2000, 719 str. ISBN 80-7196-180-9
- [4] ROSICKÁ, Marta, ELIÁŠOVÁ, Lada. Sbírka příkladů z ma tematiky k přijímacím zkouškám na VŠE, EKOPRESS, Praha, 2003,187 str. ISBN 80-86119-62-9

## Webové prameny:

[5] 10 minute Tutorial for Maxima URL: <http://math-blog.com/2007/06/04/a-10-minute-tutorial-for-solving-math-problemswith-maxima/> [cit. 2. 9. 2007]

[6] A Morsel of Maxima

URL: <http://rgmia.vu.edu.au/seminars/maxima.pdf> [cit. 13.9.2007]

[7] A ten Minute Tutoriál for solving Math problems with Maxima URL: <http://math-blog.com/2007/06/04/a-10-minute-tutorial-for-solving-math-problemswith-maxima/> [cit. 2. 9.2007]

[8] About Mathomatic

URL:  $\frac{\text{http://mathematic.org/math/adv.html}{\text{with}}$  [cit. 8. 2. 2008]

[9] An Introduction To Programing in Axiom

URL: <http://www.dcs.st-and.ac.uk/~mnd/documentation/axiom\_tutorial/> [cit. 13. 2. 2008]

[10] Axiom: The Scientific Computation System Homepage

URL: <http://axiom.axiom-developer.org/> [cit. 13. 2. 2008]

[11] *Axiom picture on Wikipedia* 

URL: <http://en.wikipedia.org/wiki/Image:AxiomGraphics.png> [cit. 20.4.2008]

[12] Derive Homepage

URL:

<http://education.ti.com/educationportal/sites/US/productDetail/us\_derive6.html?bid=1> [cit. 29. 11. 2008]

[13] GAP Packages

URL: http://www.gap-system.org/Packages/packages.html [cit. 7.2. 2008]

[14] GNU TexMacs: A scientific Editing Platform

URL: <http://www.texmacs.org/Samples/texmacs.pdf>

[15] Harvard Mathematic Department Computing: Maxima

URL: <http://www.math.harvard.edu/computing/maxima/> [cit. 14.2.2008]

[16] *IMaxima, GUI for Maxima in Emacs* 

URL: <http://members3.jcom.home.ne.jp/imaxima/Site/Welcome.html> [cit.28. 11. 2007]

[17] Maple 11 Homepage

URL: <http://www.maplesoft.com/products/Maple11/professionals/index.aspx> [cit. 28. 10. 2007]

[18] Maple picture on Wikipedia

URL: <http://en.wikipedia.org/wiki/Image:Maple11Interface.jpg> [cit. 20.4.2008]

[19] Mathcad Brochure for View Only

URL: <http://www.ptc.com/WCMS/files/56916/en/2764\_Mathcad\_bro\_ViewONLY.pdf> [cit. 12.11. 2007]

[20] Mathcad Latest Funkcions & Developments

URL: <http://www.ptc.com/products/mathcad/detailed information.htm> [cit. 12.11. 2007]

[21] MathCAD picture on Wikipedia

URL: <http://en.wikipedia.org/wiki/Image:Mathcad 6 screenshot.png> [cit. 20.4.2008]

[22] Mathematica Documentation Center

URL: <http://reference.wolfram.com/mathematica/guide/Mathematica.html> [cit. 15. 10. 2007]

[23] Mathematica Overview

URL: <http://www.wolfram.com/products/mathematica/overview/compute.html> [cit. 14. 10. 2007]

[24] Mathematica picture on Wikipedia

URL: <http://en.wikipedia.org/wiki/Image:Simple-manip-mathematica-png.png> [cit. 20.4.2008]

[25] Mathomatic Homepage

URL:  $\frac{\text{th}}{\text{t}}/ \text{mathematic.org} / \text{math} > [$  cit. 8. 2. 2008]

[26] Mathomatic picture on Wikipedia

URL: <http://en.wikipedia.org/wiki/Image:Image-mathomatic\_snapshot.png> [cit. 20.4. 2008]

[27] Mathomatic User Manual

URL: <http://mathomatic.org/math/doc/manual.html> [cit. 8. 2. 2008]

[28] Matlab – Mathworks

URL: <http://www.mathworks.com/products/matlab/> [cit. 9.10. 2007]

[29] Matlab Central

URL: <http://www.mathworks.com/matlabcentral/> [cit. 9. 10. 2007]

[30] Matlab Function List

URL:<http://www.mathworks.com/access/helpdesk/help/techdoc/index.html?/access/help desk/help/techdoc/ref/f16-

6011.html&http://www.mathworks.com/products/matlab/description1.html> [cit. 9. 10. 2007]

[31] Matlab on Wikipedia

URL: <http://en.wikipedia.org/wiki/MATLAB> [cit. 8. 10. 2007]

[32] Matlab picture on Wikipedia

URL: <http://en.wikipedia.org/wiki/Image:MATLAB-R2008a-for-Linux.png> [cit. 20. 4. 2008]

[33] Maxima 5.14.0 Reference Manual

URL: <http://maxima.sourceforge.net/docs/manual/en/maxima.html> [cit. 2.9.2008]

[34] Maxima bug-reporting form

URL: <http://sourceforge.net/tracker/?group\_id=4933&atid=104933> [cit. 3. 3. 2008]

[35] Maxima Computer Algebra Systém Documentation Central

URL: <http://maxima.sourceforge.net/documentation.html> [cit. 2.9. 2007]

[36] Maxima Design Notes

URL:

<http://maxima.sourceforge.net/wiki/index.php/Design%20Notes?PHPSESSID=6c71652a 96086147acc8d6cf821793b9> [cit. 17.11.2007]

[37] Maxima official web

URL: <http://maxima.sourceforge.net/> [cit. 17.8.2008]

[38] Maxima Using its symbolic data capabilities

URL: <http://www.hippasus.com/resources/symmath/maximasym.html> [cit. 3.9.2008]

[39] MaximaWiki Homepage

URL: <http://maxima.sourceforge.net/wiki/>[ cit. 17.8.2008]

[40] Overview of Gap

URL: <http://www.gap-system.org/Overview/overview.html> [cit. 7.2. 2008]

 $[41]$   $POSIX$ 

URL: <http://www.knosof.co.uk/posix.html> [cit. 20. 3. 2008]

[42] What is POSIX?

URL: <http://www.lynuxworks.com/products/posix/posix.php3> [cit. 20.3. 2008]

[43] Wikipedia Comparison of Computer Algebra Systems

URL: <http://en.wikipedia.org/wiki/Comparison\_of\_computer\_algebra\_systems>[cit. 17.8. 2007]

[44] Wikipedia – Kernel

URL: < http://en.wikipedia.org/wiki/Kernel\_%28computer\_science%29 >[cit. 19.4.2008]

## Seznam obrázků:

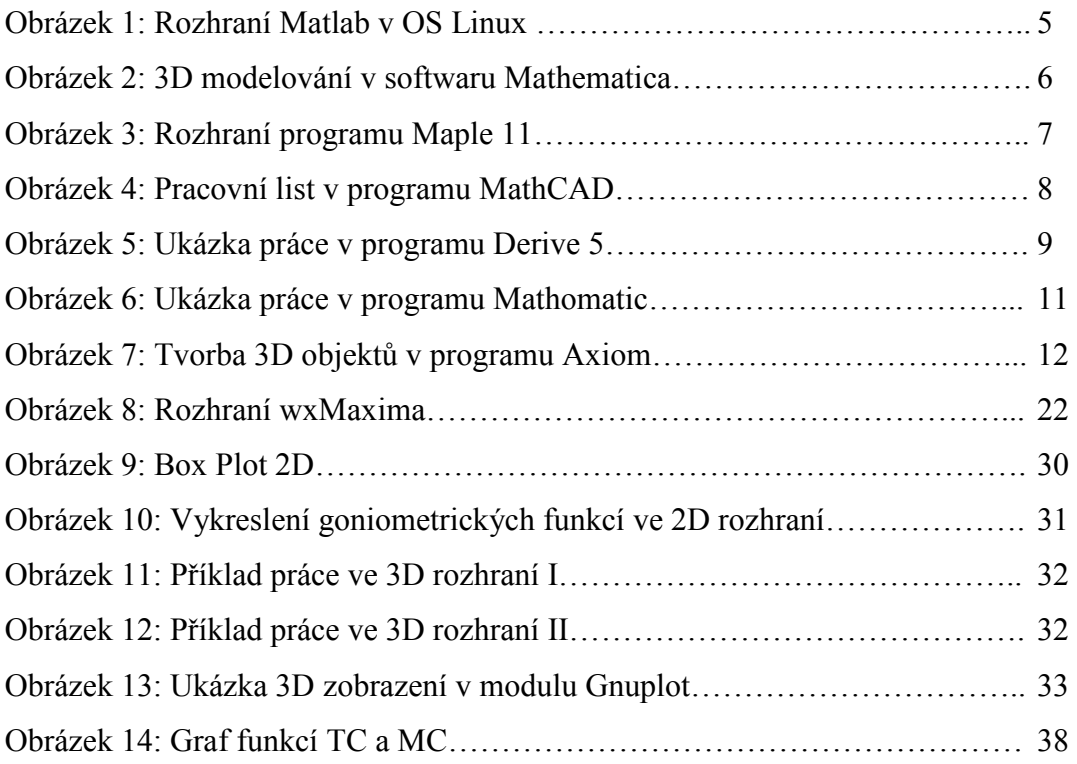

## Seznam tabulek:

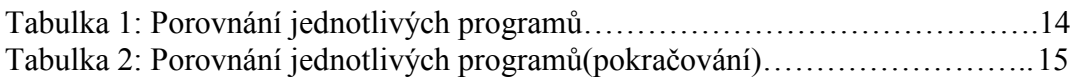

## Seznam příloh:

Příloha č. 1: Glosář

## Příloha č. 1: Glosář:

- Alfa a beta verze Označení vývojových stupňů nedokončeného softwarového produktu. Označení beta verze většinou znamená software, který je již fakticky hotový a probíhá již pouze jeho testování a vylaďování
- Bug Zažitý slangový výraz pro softwarovou chybu.
- GPL (*General Public License*) Synonymum pro takzyanou freeware licenci, zkratka označující volně šiřitelný software.
- GUI (General user interface) Základní uživatelské rozhraní. Termín pro hlavní rozhraní programu, které slouží ke komunikaci mezi uživatelem a jádrem programu.
- Kernel Základní programové jádro. Termín se užívá většinou v souvislosti s operačními systémy(viz [44]), kde označuje element zprostředkovávající komunikaci mezi softwarem a hardwarem počítače. V rámci CAS programů je kernel brán jako jádro daného programu, kterému uživatel zadává příkazy pomocí uživatelského rozhraní, a stejně tak kernel programu přes uživatelské rozhraní vrací provedené výpočty.
- Open- source –Druh softwarové licence (většinou v rámci freeware licence), jejíž vlastník veřejně poskytuje zdrojový kód programu a zároveň jej dovoluje uživatelům upravovat a dále bezplatně šířit.
- POSIX Dle [41] a [42] znamená zkratka POSIX termín Portable Operating System Interface. Jedná se o určité měřítko jakosti (např. ve smyslu norem ISO) operačních systémů. Tento standard má především zajišťovat převoditelnost softwarového kódu mezi jednotlivými operačními systémy.